Schneider Electric Industries

# Uni-Telway

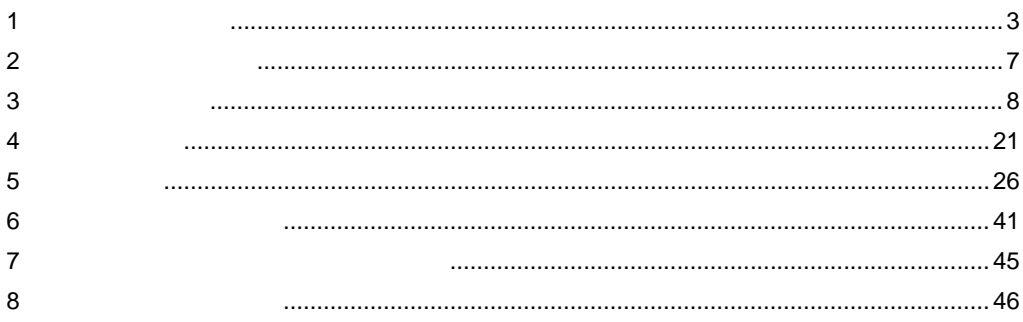

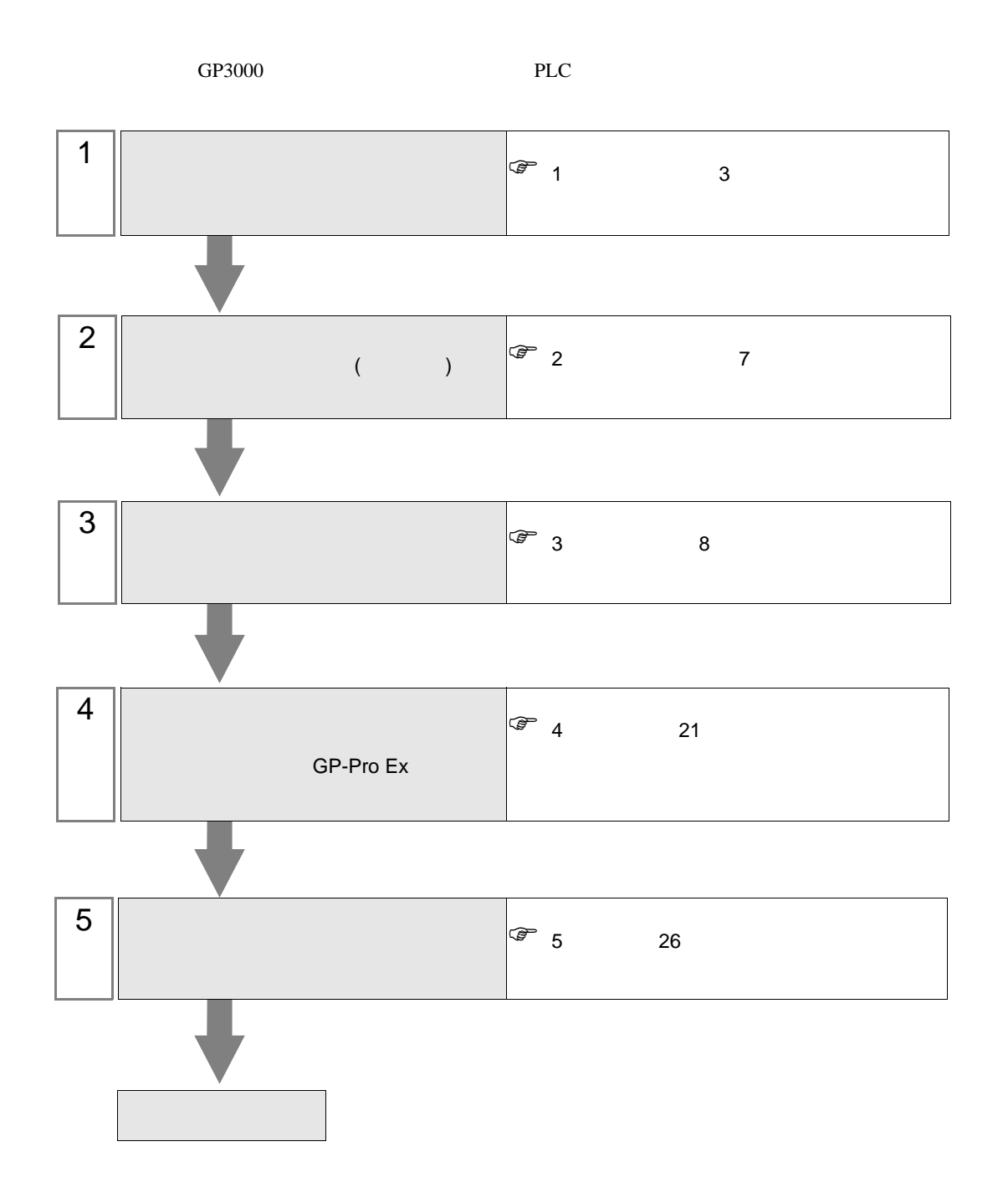

<span id="page-2-0"></span> $1$ 

## Schneider Electric Industries

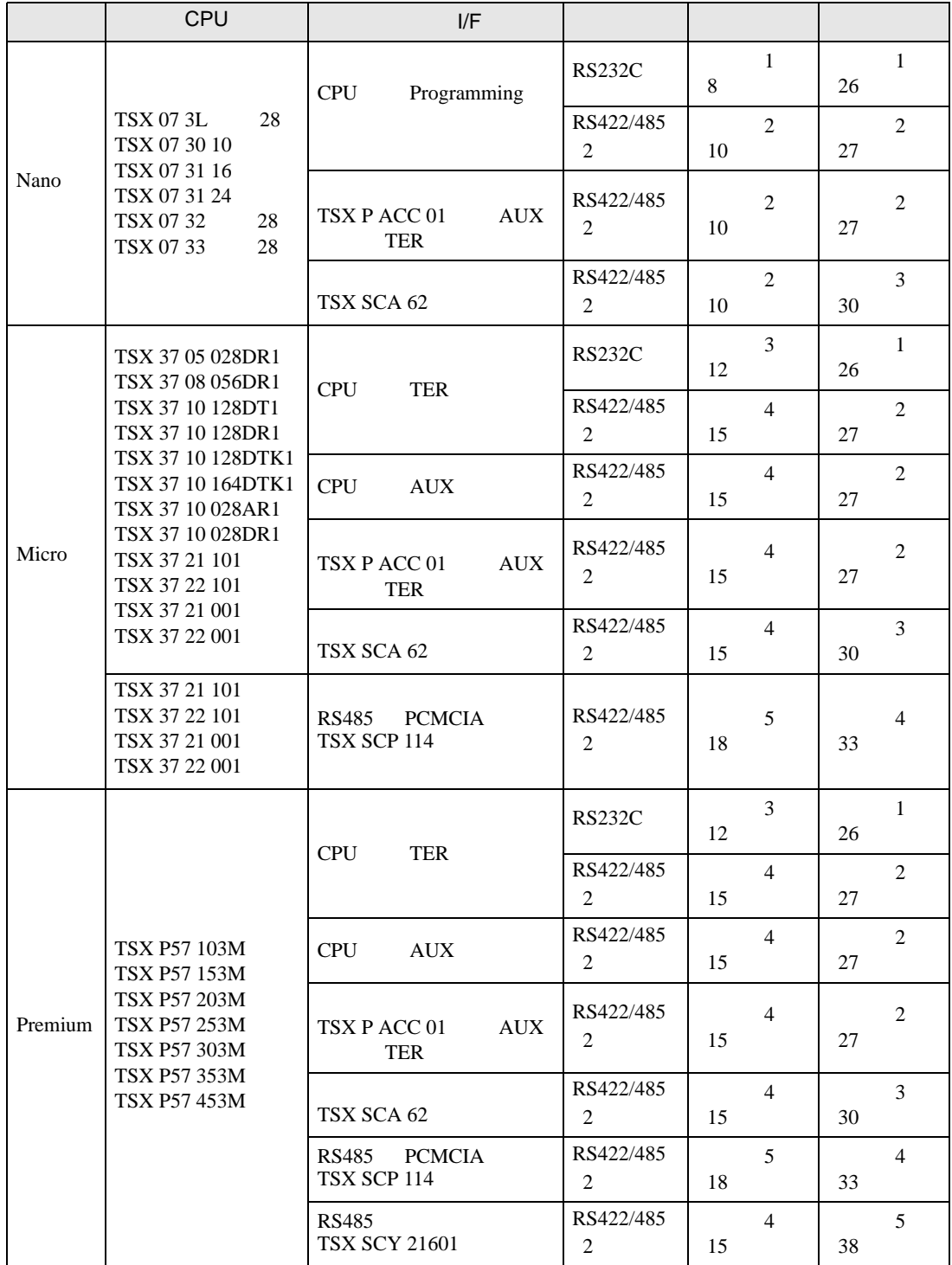

#### Nano

 $\cdot$  1:1

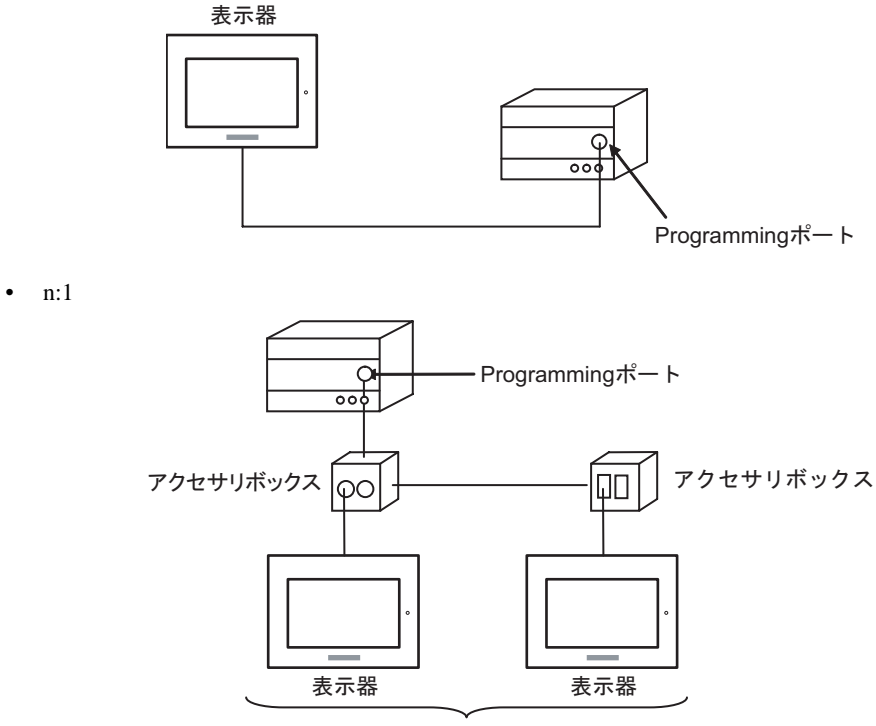

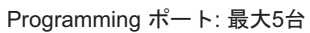

Micro

•  $1:1$ 

TER AUX PCMCIA

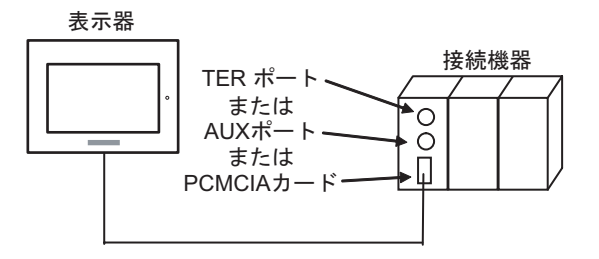

• n:1 (  $\qquad \qquad$ ) 接続機器  $\circ$ TERポート· Ю Щ アクセサリボックス アクセサリボックス  $\square$ ାତଠ 表示器

TER ポート: 最大5台

•  $n:1$  (RS485 PCMCIA ) 接続機器  $\circ$ PCMCIAカード-П 表示器 表示器 表示器

PCMCIAカード: 最大98台

### Premium

•  $1:1$ 

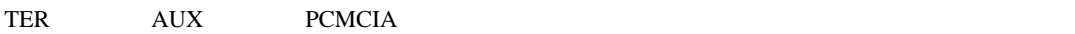

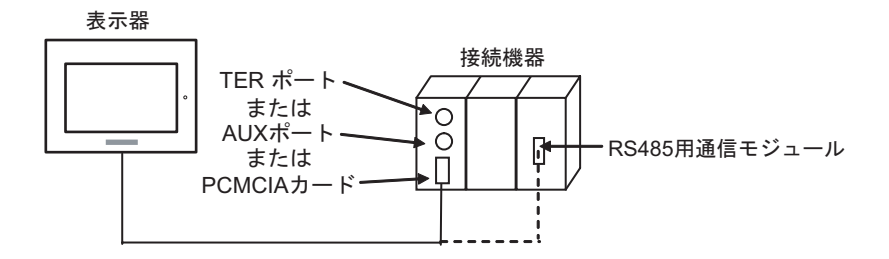

• n:1  $($ 

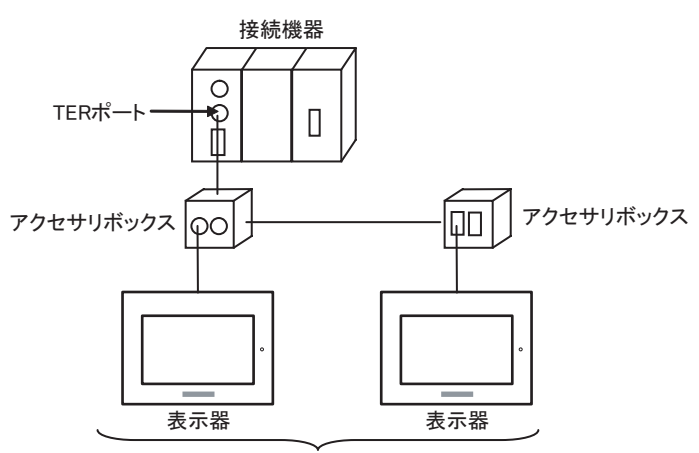

TERポート: 最大5台

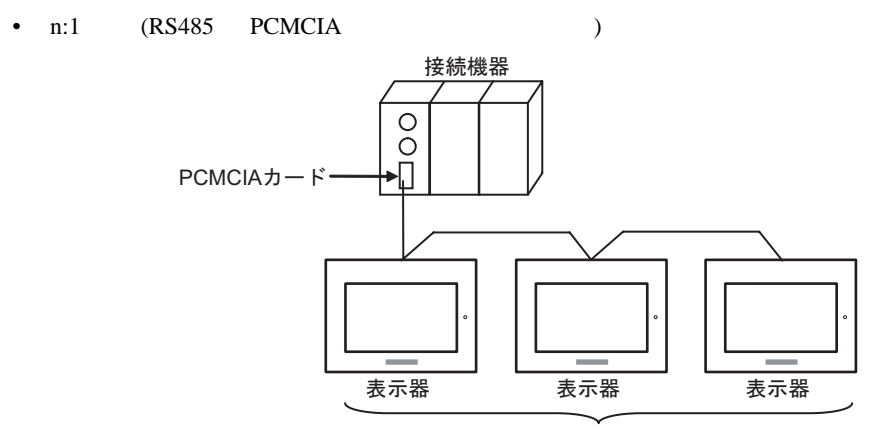

PCMCIAカード: 最大98台

<span id="page-6-0"></span>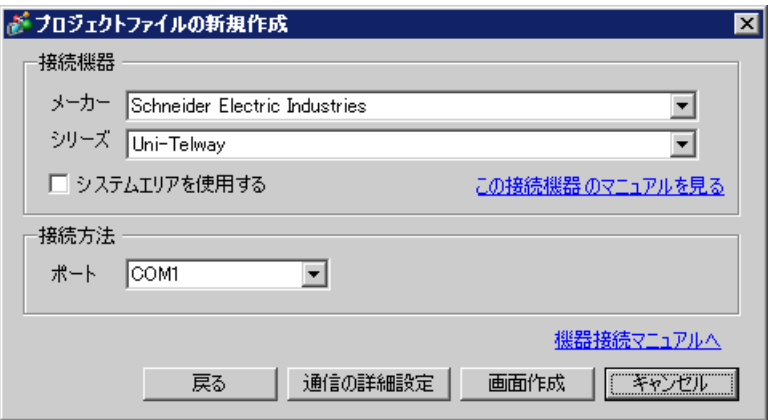

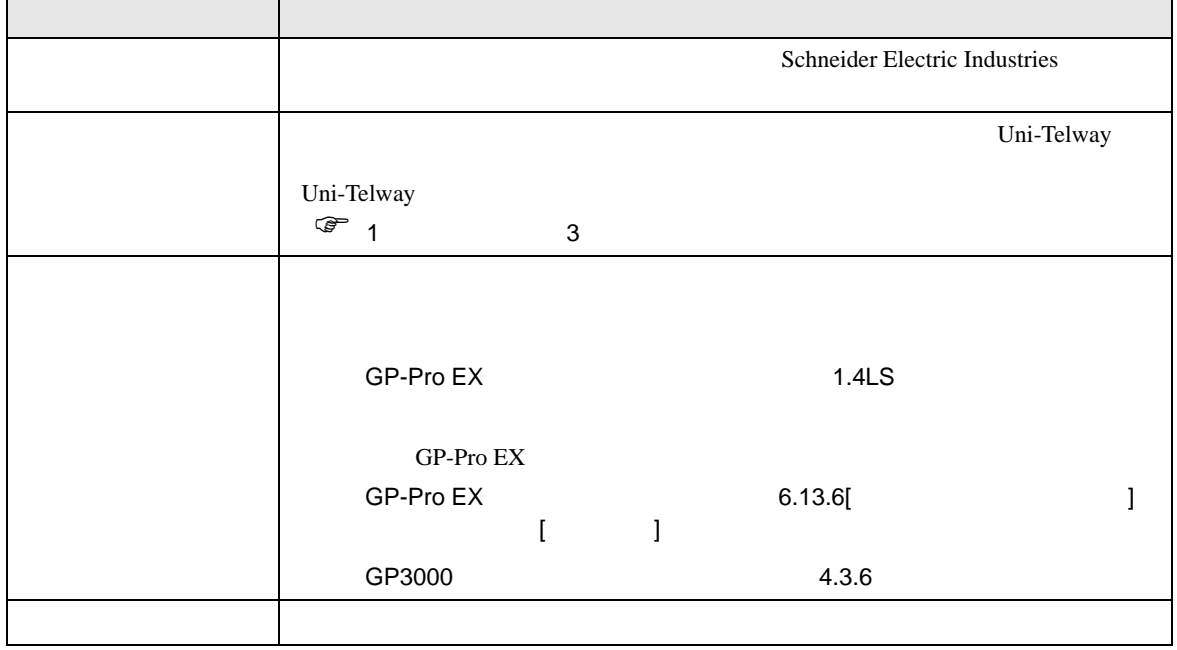

 $\begin{bmatrix} 1 & 0 & 0 \\ 0 & 1 & 0 \\ 0 & 0 & 1 \end{bmatrix} \quad \begin{bmatrix} 1 & 0 & 0 \\ 0 & 1 & 0 \\ 0 & 0 & 1 \end{bmatrix}$ 

<span id="page-7-0"></span> $3 \sim$ 

# <span id="page-7-1"></span>3.1 設定例 1

 $GP$ -Pro  $EX$ 

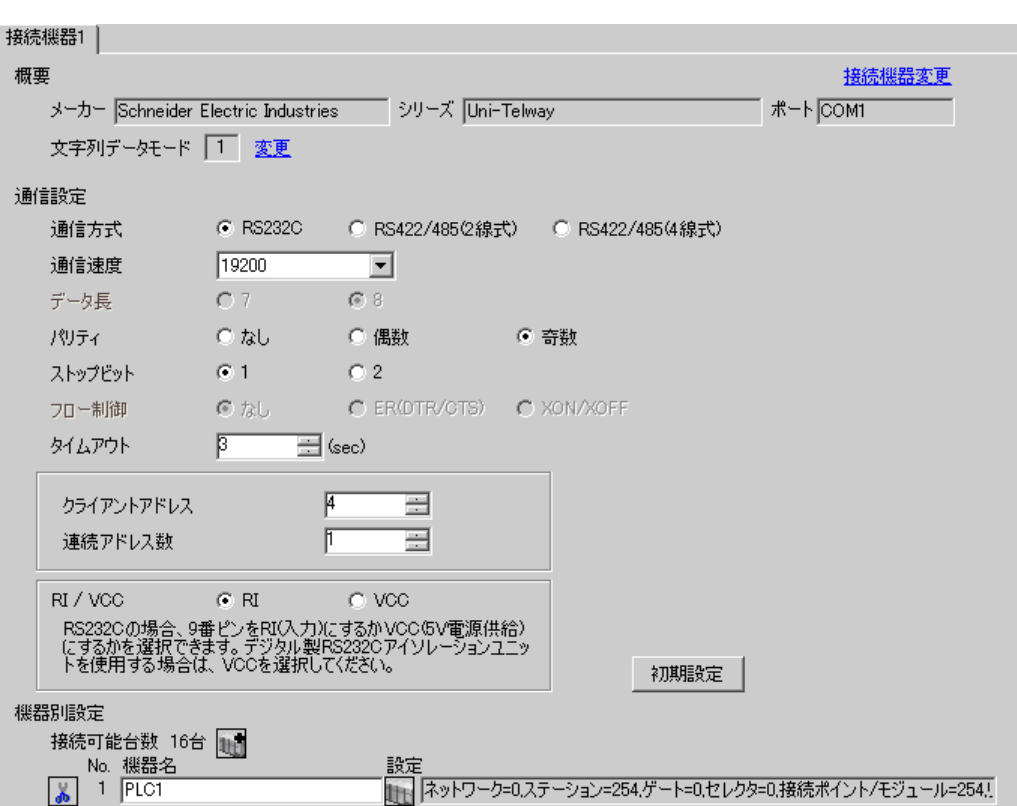

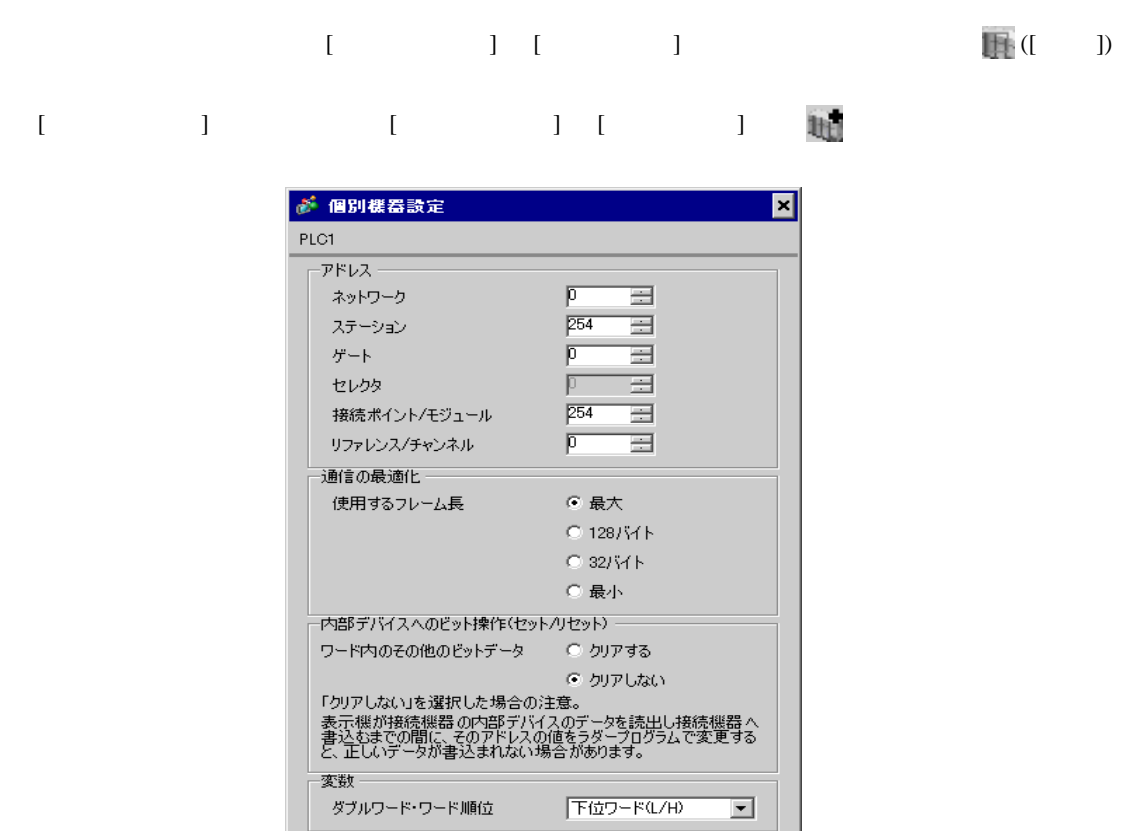

PL7-07

 $OKQ$ 

PL7-07 [Configuration] [Programming Port]

設定項目 設定内容 Type UNI-TELWAY Master Bit/sec 19200 DateBits 8 bits ParityOdd Odd Stop Bits 1 bits Number of Slaves 8

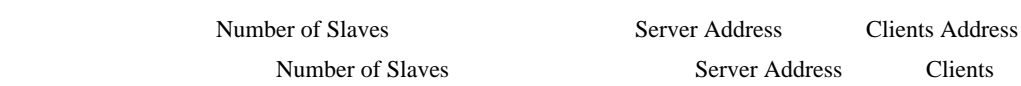

初期設定

キャンセル

Address にほんでんたり しょうかん こうしょうかん こうしゅうしょう しんしゅう しんしゅう しんしゅう しんしゅう しんしゅう しんしゅう しんしゅう しんしゅう しんしゅう しんしゅう しんしゅう しんしゅう

• Server Address Number of Slaves

<span id="page-9-0"></span>3.2 設定例 2

GP-Pro EX

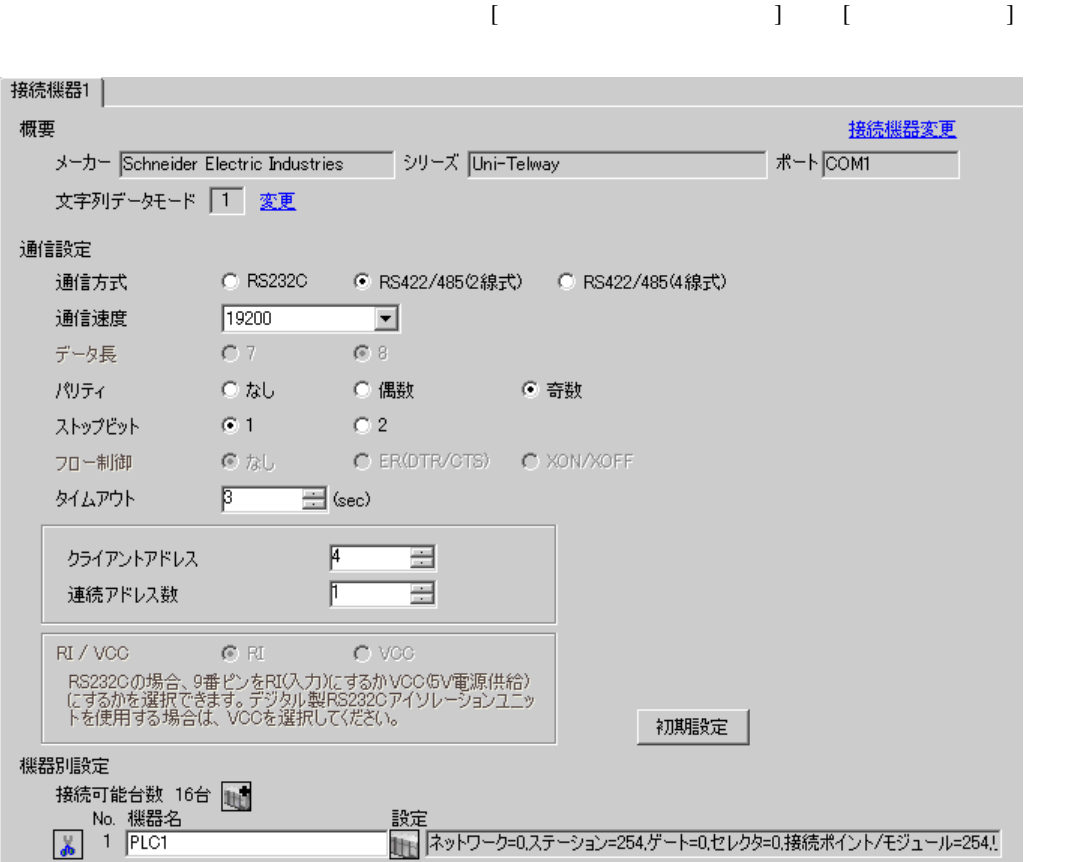

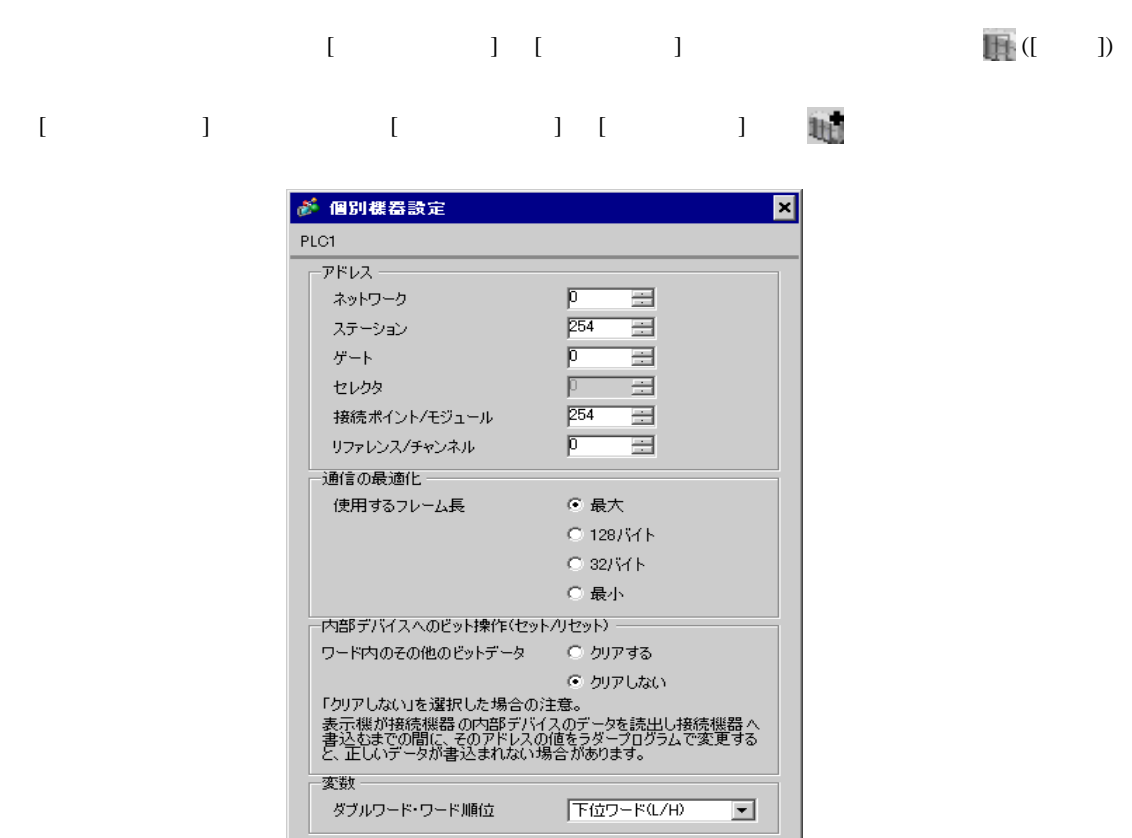

初期設定

キャンセル

PL7-07

 $OKQ$ 

Г

PL7-07 [Configuration] [Programming Port]

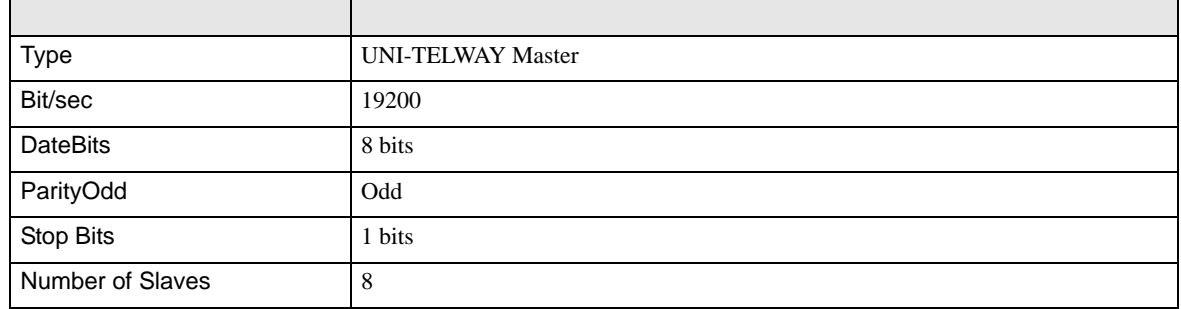

• **Example Server Address** Server Address **Clients Address Clients Address** Number of Slaves Server Address Clients

Address にほんでんたり しょうかん こうしょうかん こうしゅうしょう しんしゅう しんしゅう しんしゅう しんしゅう しんしゅう しんしゅう しんしゅう しんしゅう しんしゅう しんしゅう しんしゅう しんしゅう

<span id="page-11-0"></span>3.3 設定例 3

GP-Pro EX

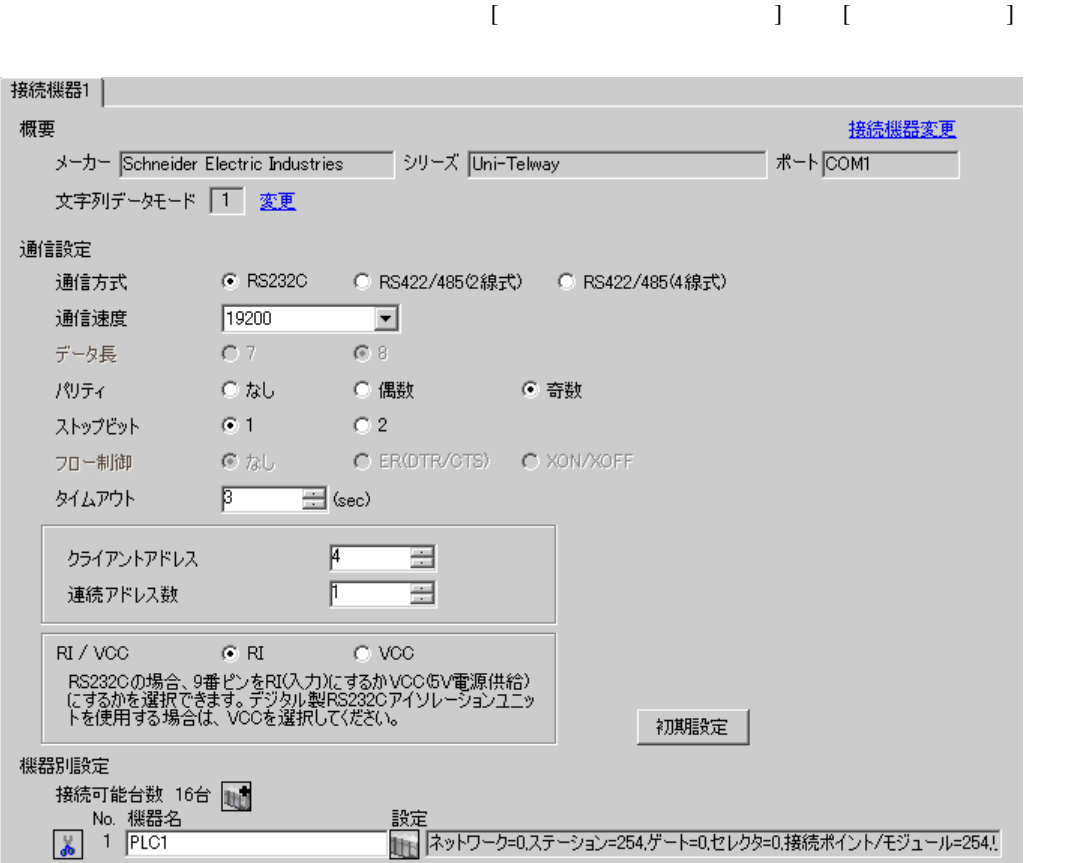

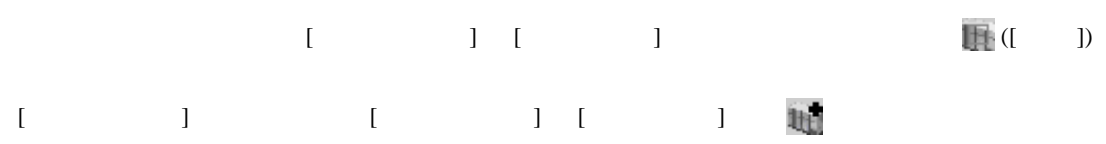

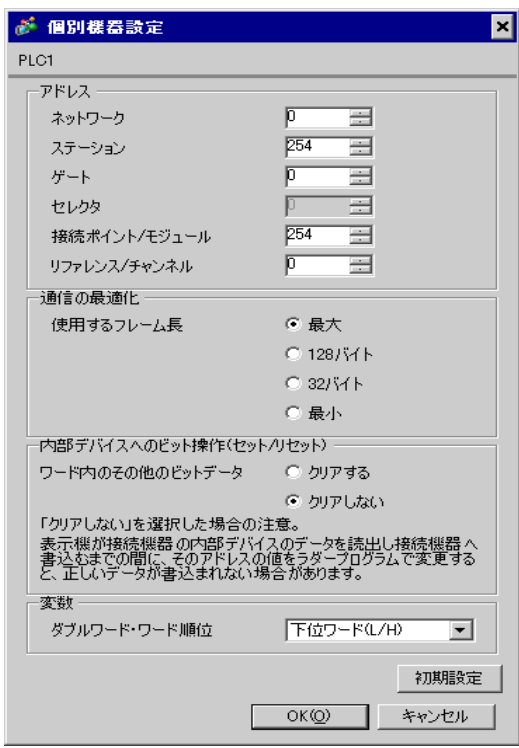

#### PL7-07

PL7-07 [Application Browser] [Confiuration] [Hardware Configuration] [Comm]

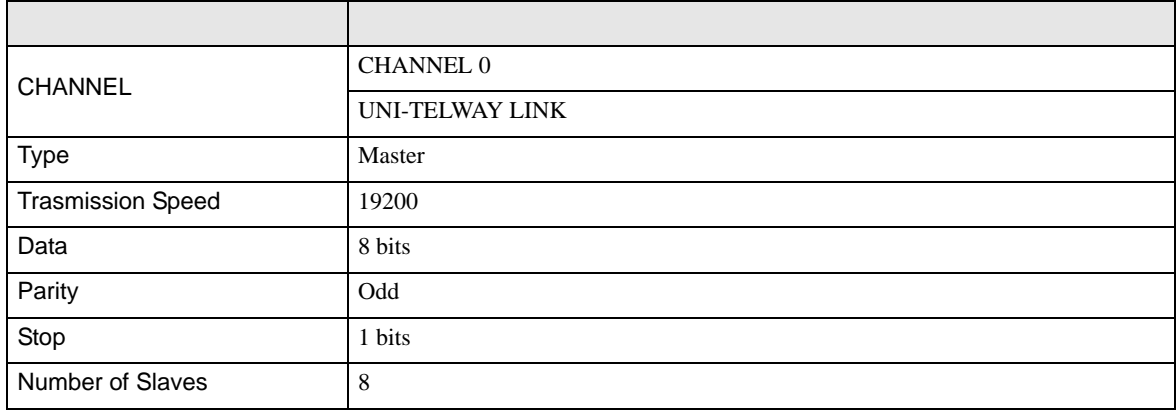

• Server Address Number of Slaves Number of Slaves

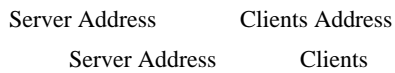

Address に設定した場合、タイムアウトエラーが発生し、接続機器と通信することができません。

<span id="page-14-0"></span>3.4 設定例 4

GP-Pro EX

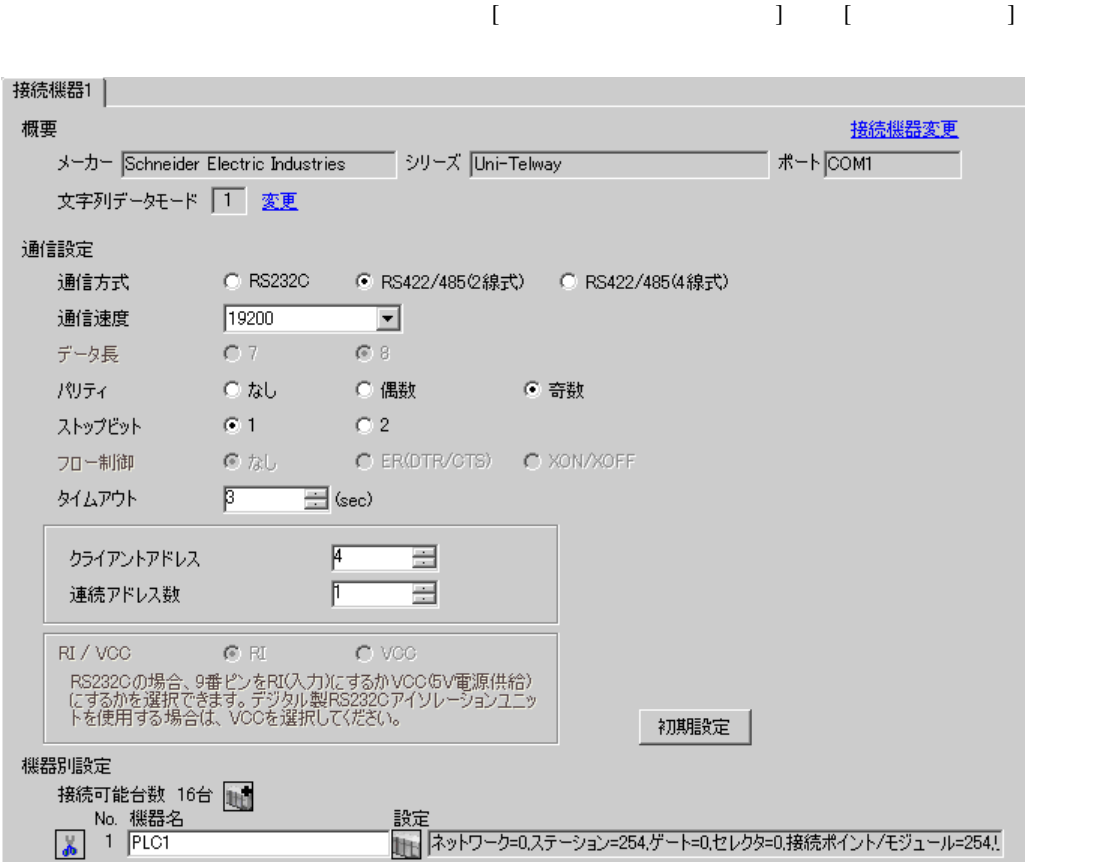

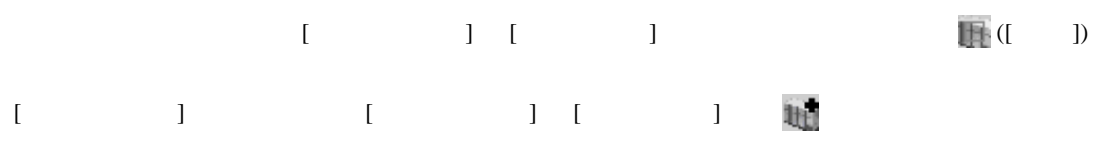

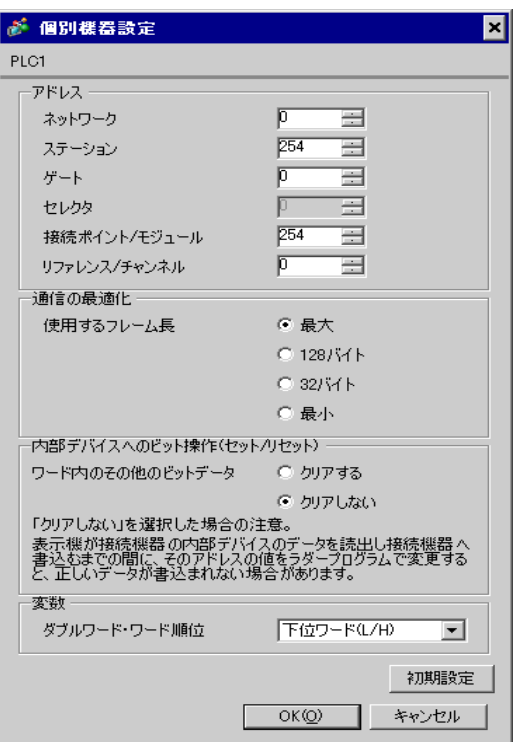

#### PL7-07

PL7-07 [Application Browser] [Confiuration] [Hardware Configuration] [Comm]

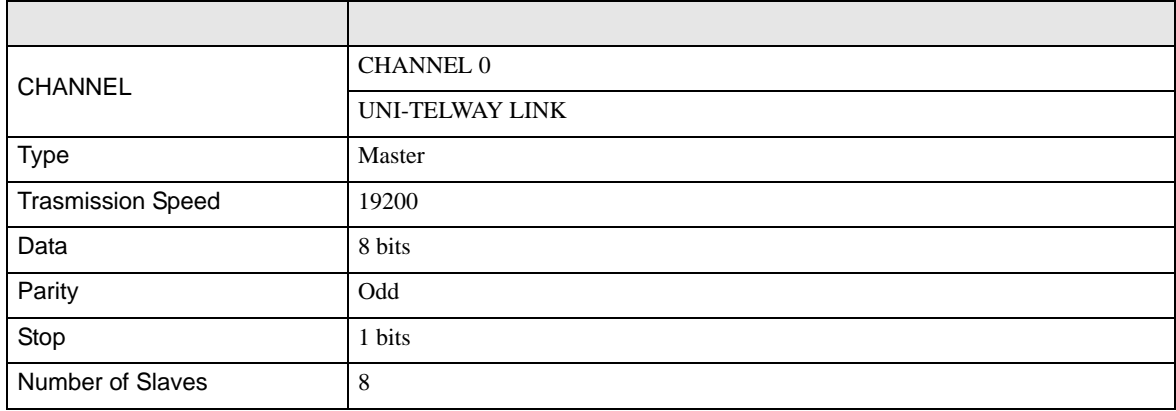

• **Example Server Address** Server Address **Clients Address Clients Address** Number of Slaves Server Address Clients

Address に設定した場合、タイムアウトエラーが発生し、接続機器と通信することができません。

<span id="page-17-0"></span>3.5 設定例 5

GP-Pro EX

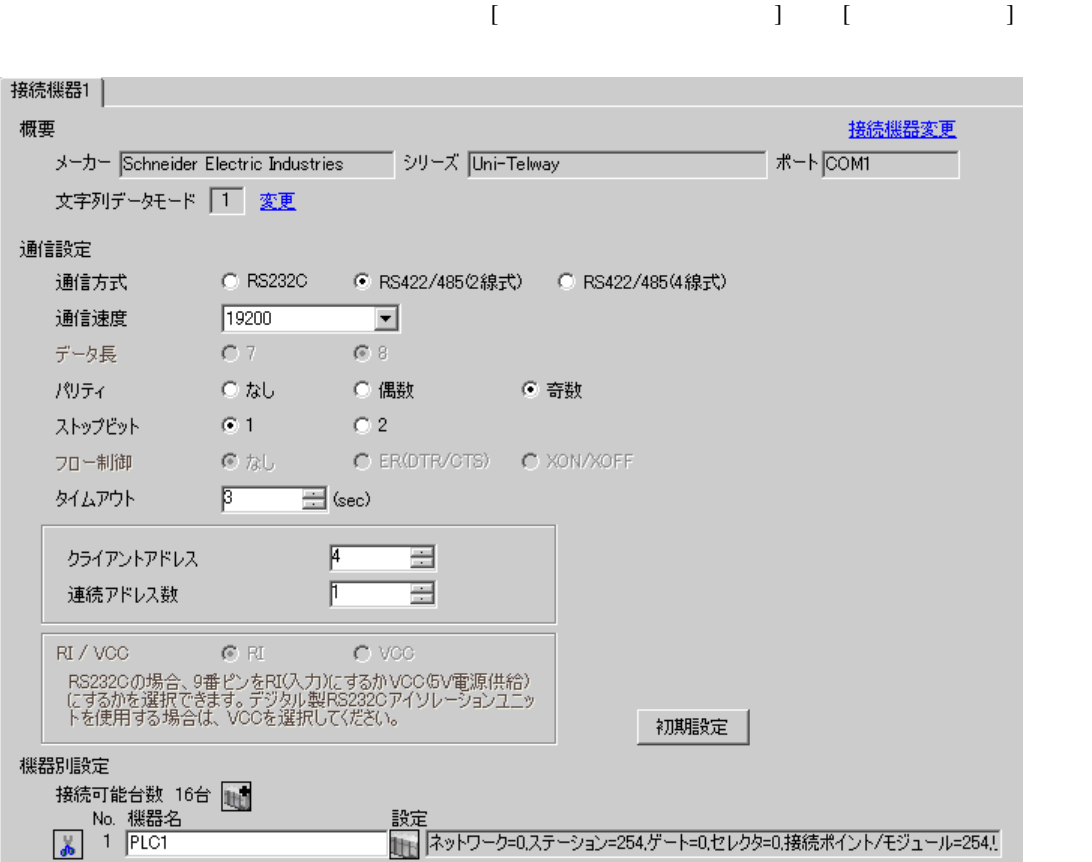

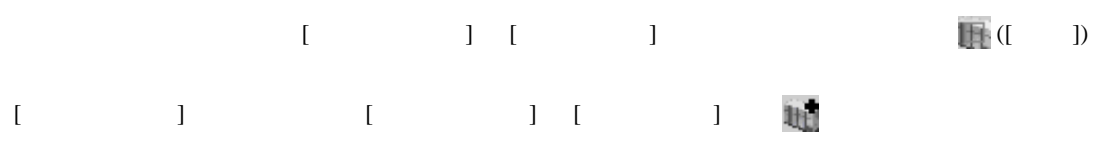

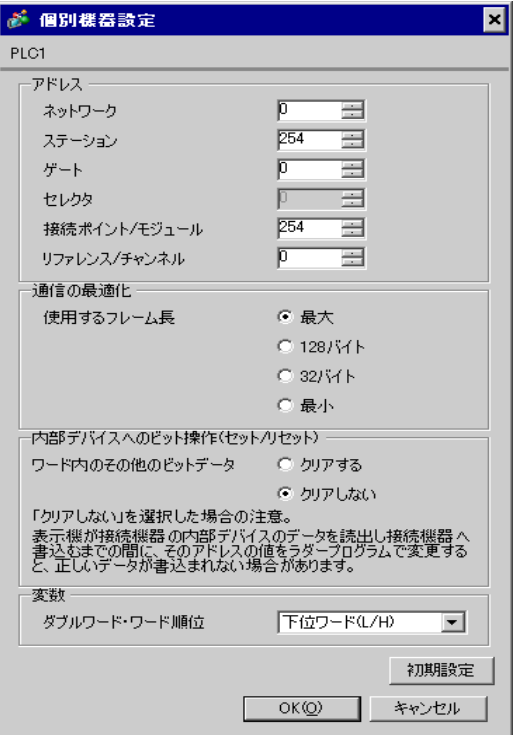

#### PL7-07

PL7-07 [Application Browser] [Confiuration] [Hardware Configuration] [Comm]

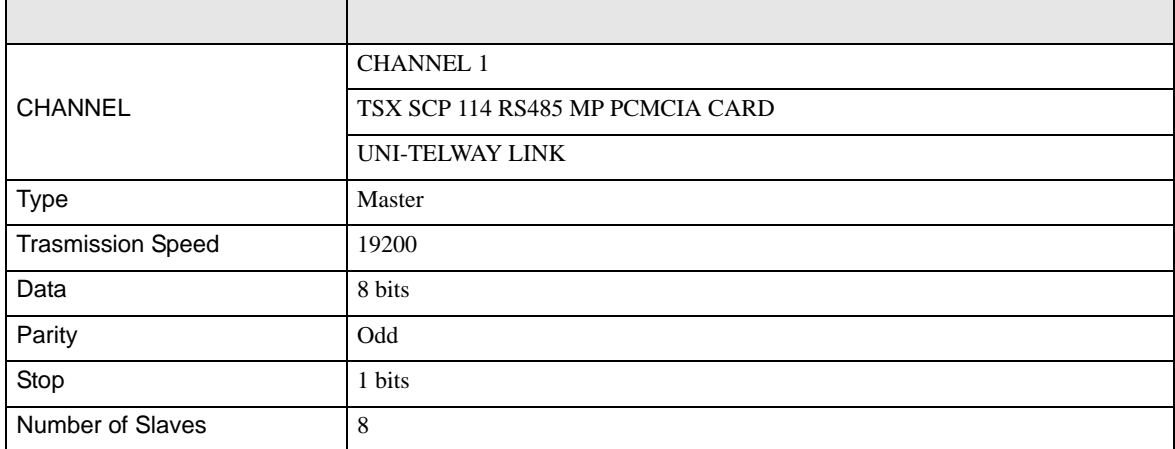

• **Example Server Address** Server Address **Clients Address Clients Address** Number of Slaves Server Address Clients

Address に設定した場合、タイムアウトエラーが発生し、接続機器と通信することができません。

 $\begin{array}{ccc} & 1 & 1 & 1 \end{array}$ 

<span id="page-20-0"></span>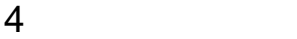

 ${\rm GP\text{-}Pro\;EX}$ 

 $\circled{f}$  3 8

4.1 GP-Pro EX

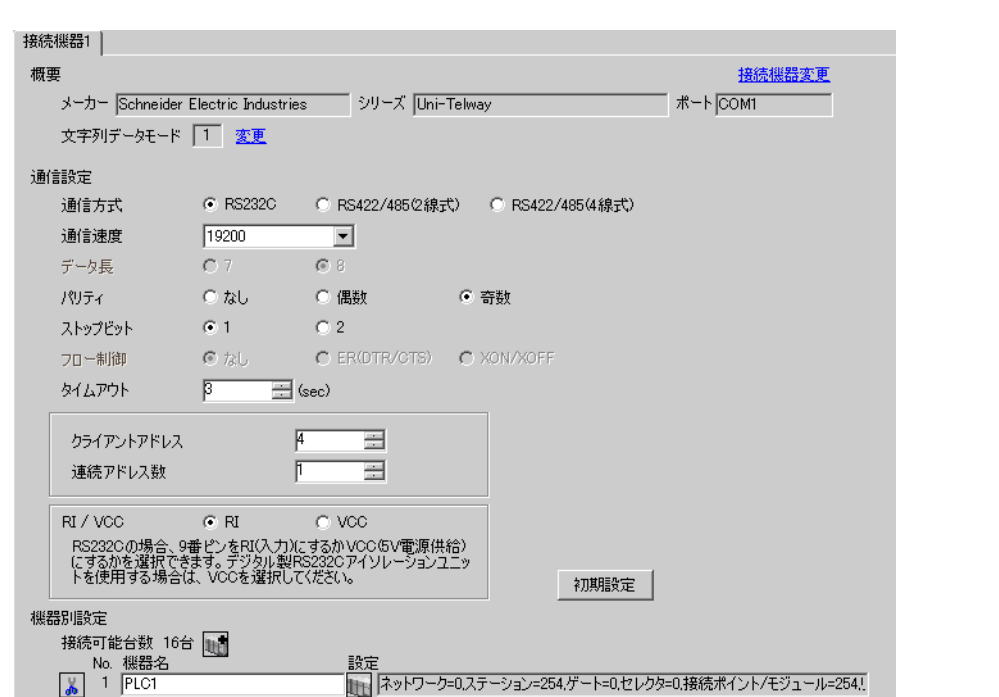

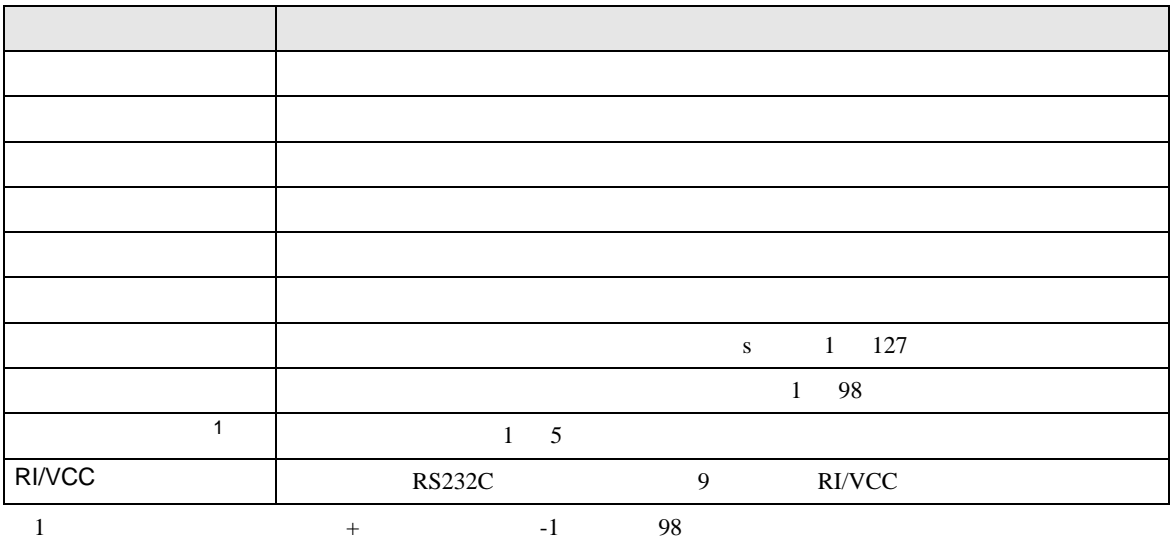

さい。98 を超えたアドレスはマスターからポーリングされないため、使用されません。

<span id="page-21-0"></span>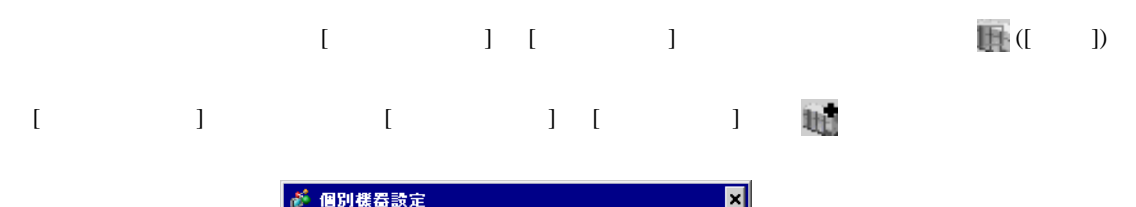

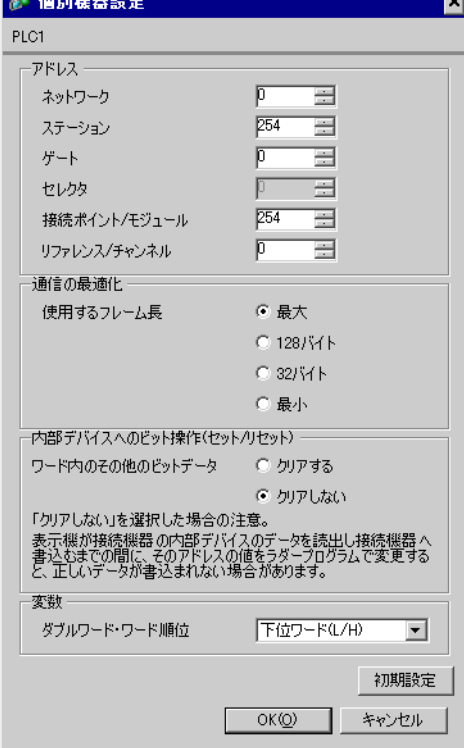

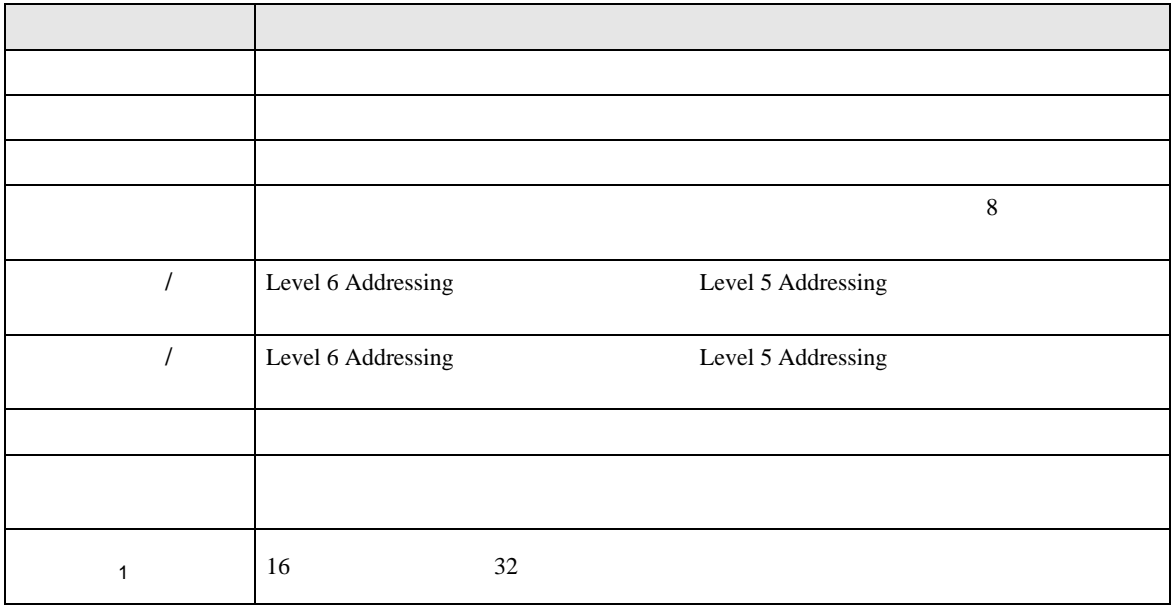

 $1$ 

Uni-Telway

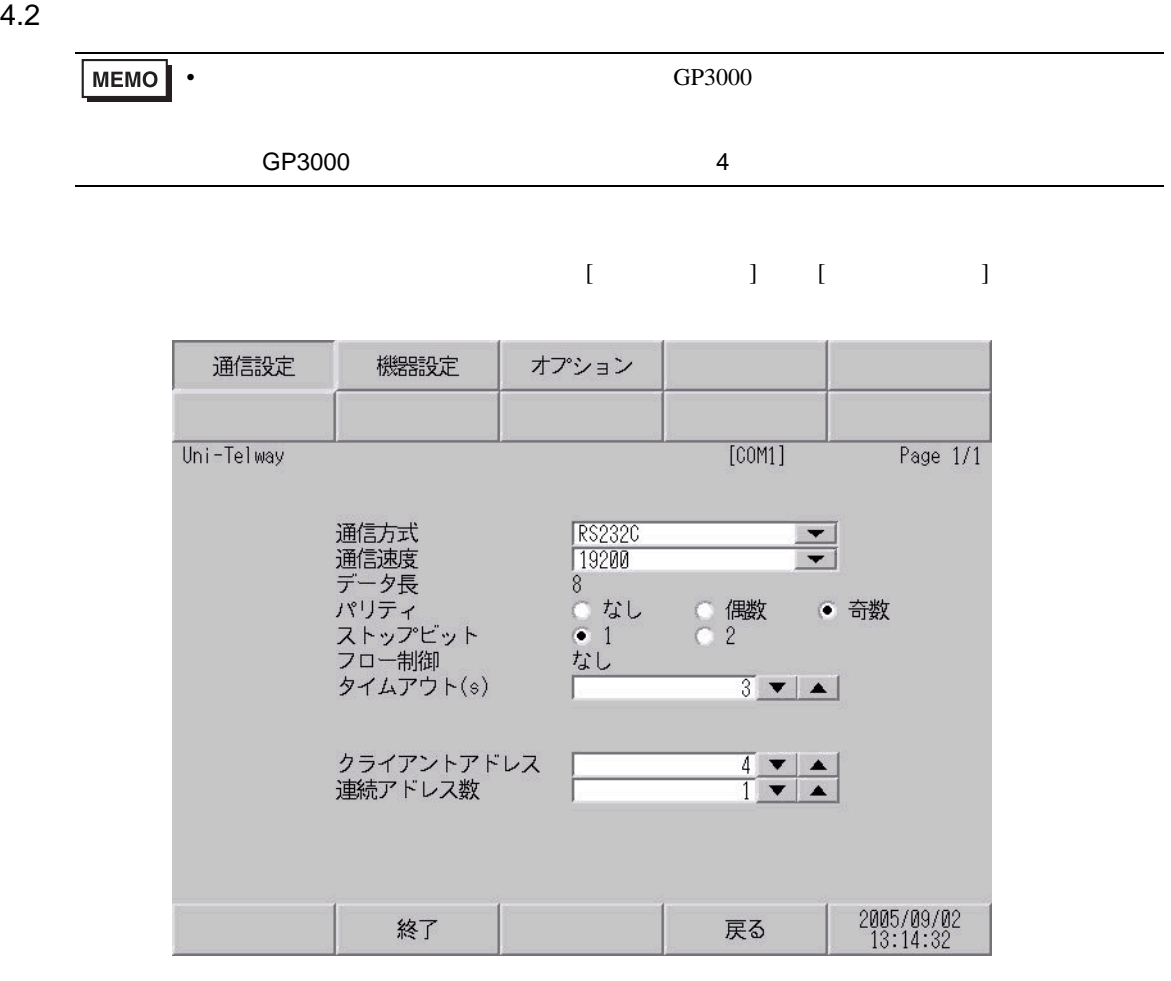

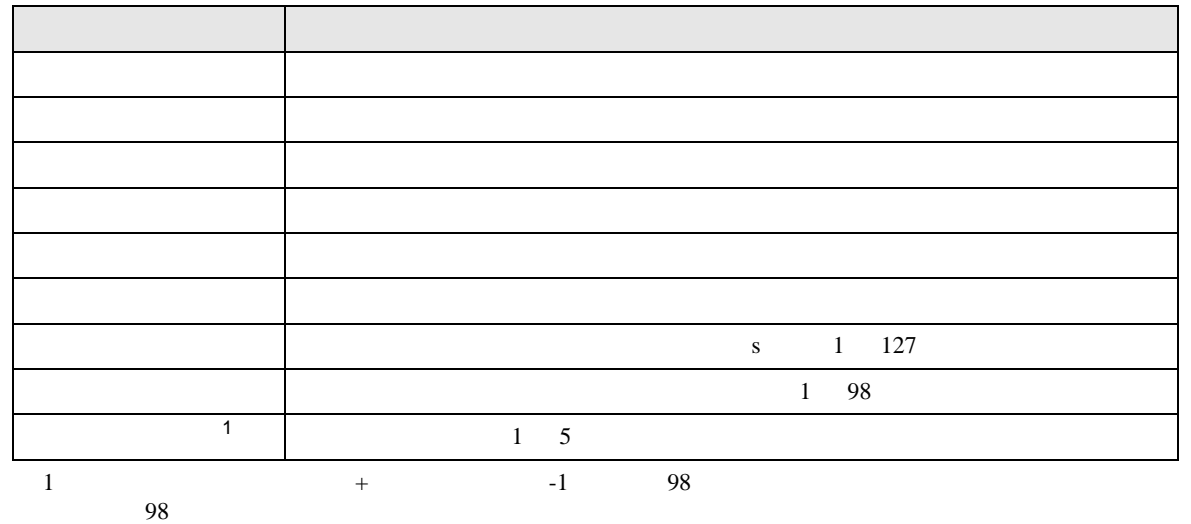

<span id="page-23-0"></span>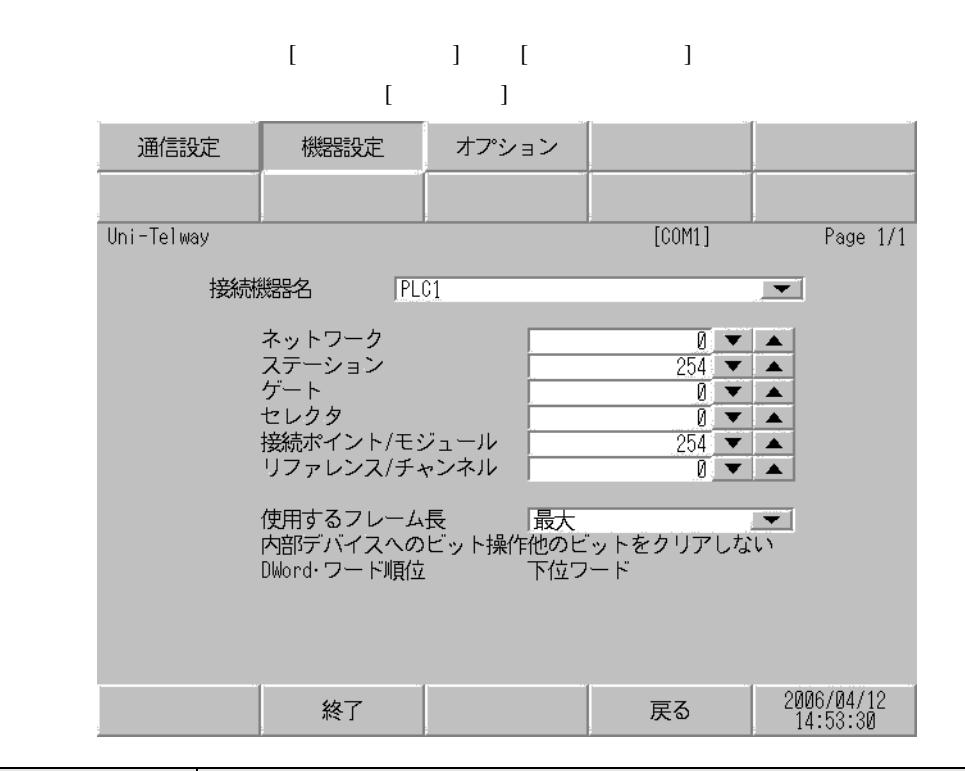

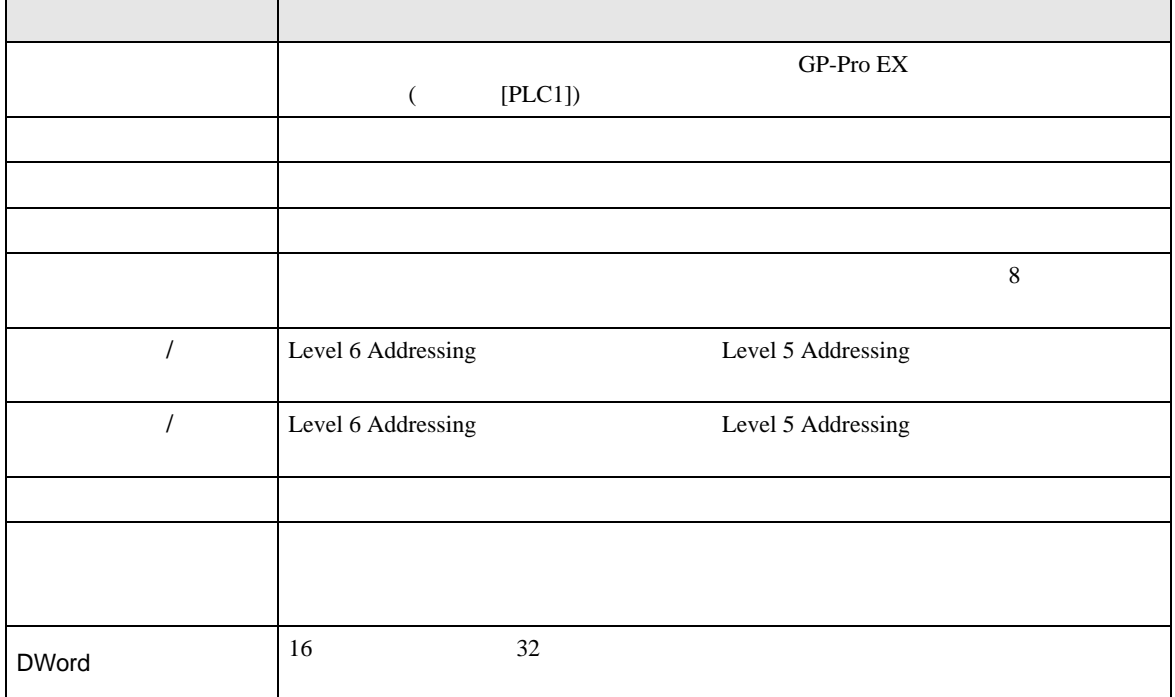

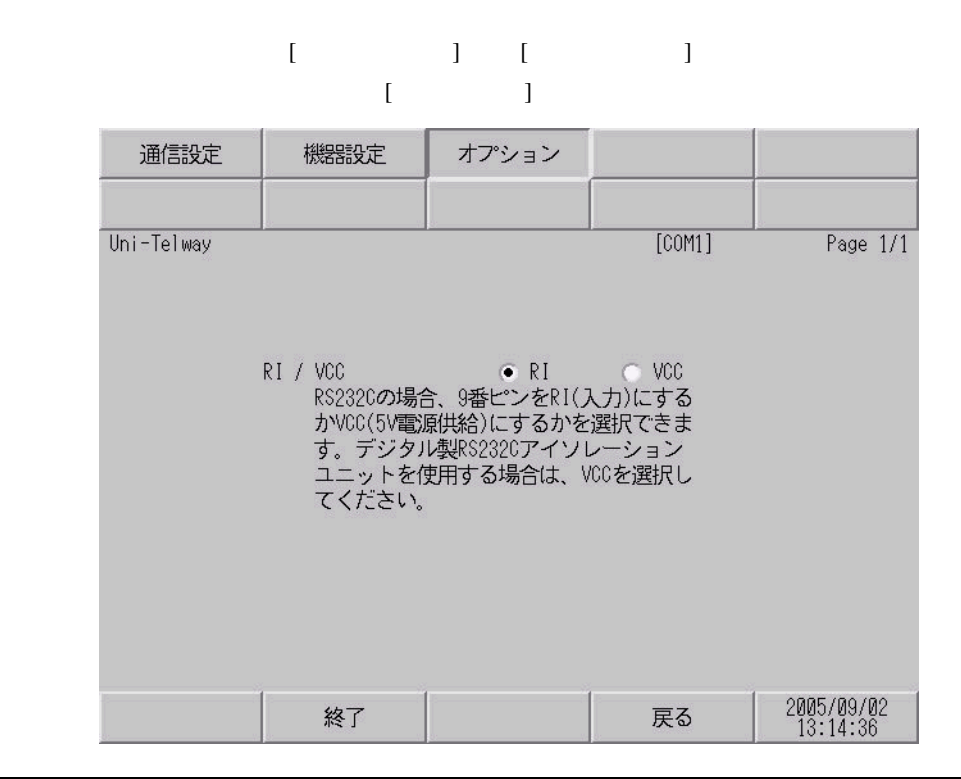

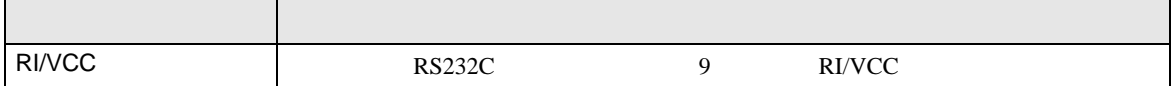

<span id="page-25-0"></span>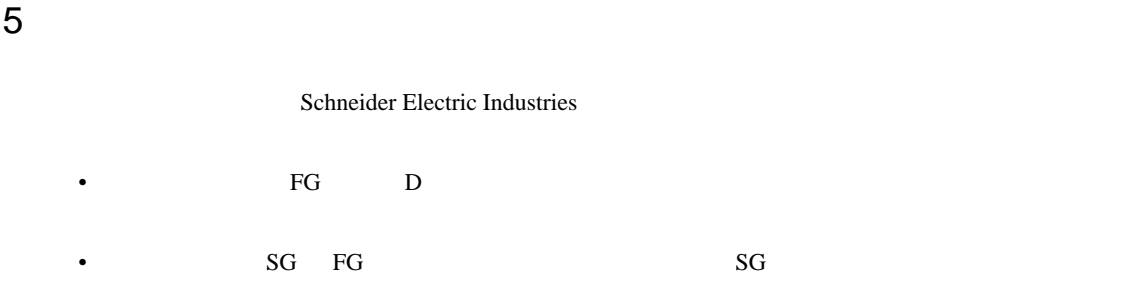

1

<span id="page-25-1"></span>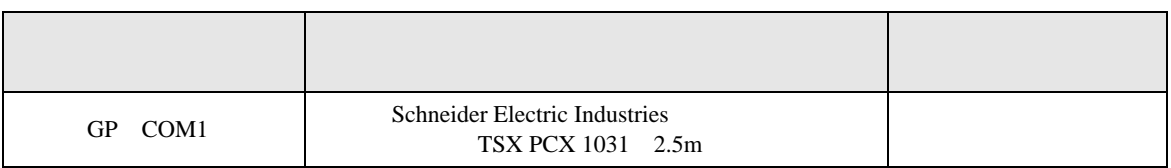

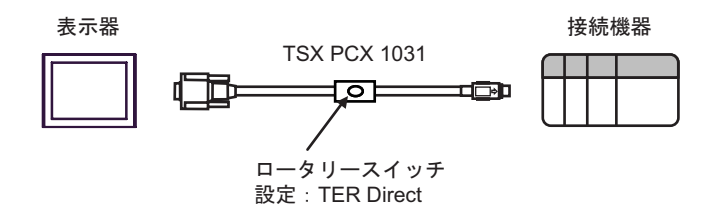

2

<span id="page-26-0"></span>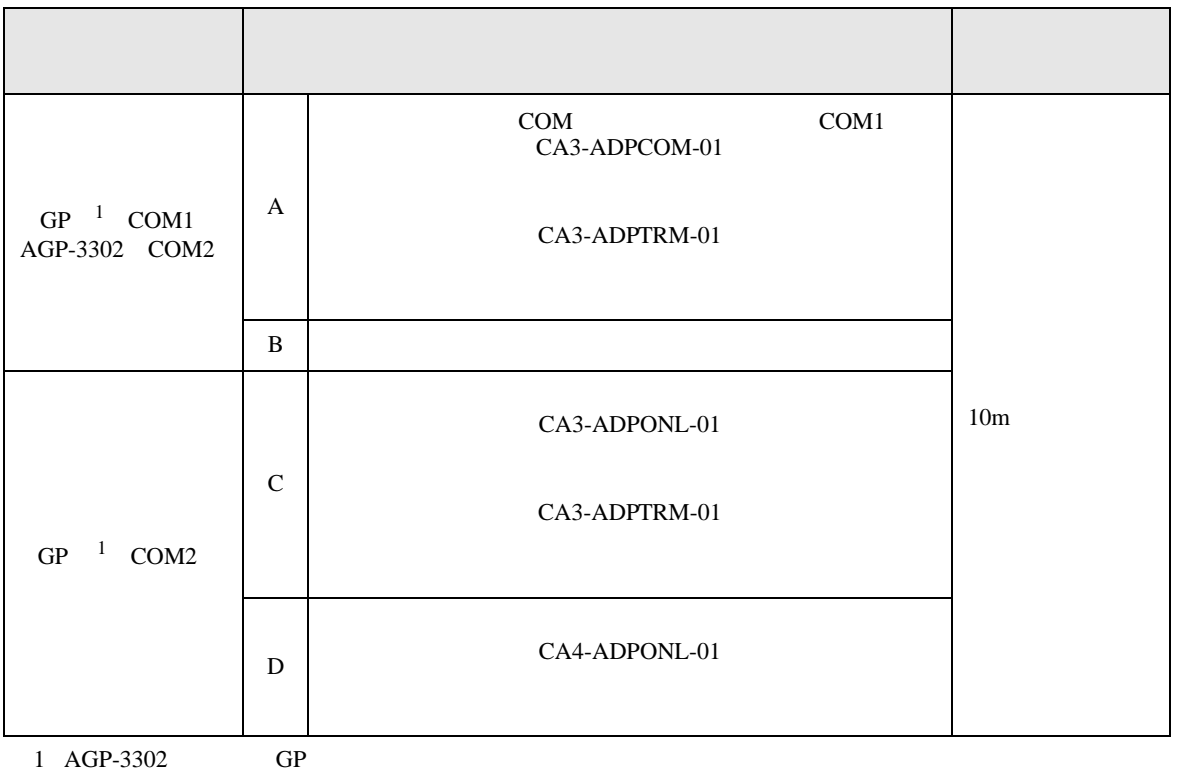

A) COM COM CA3-ADPCOM-01

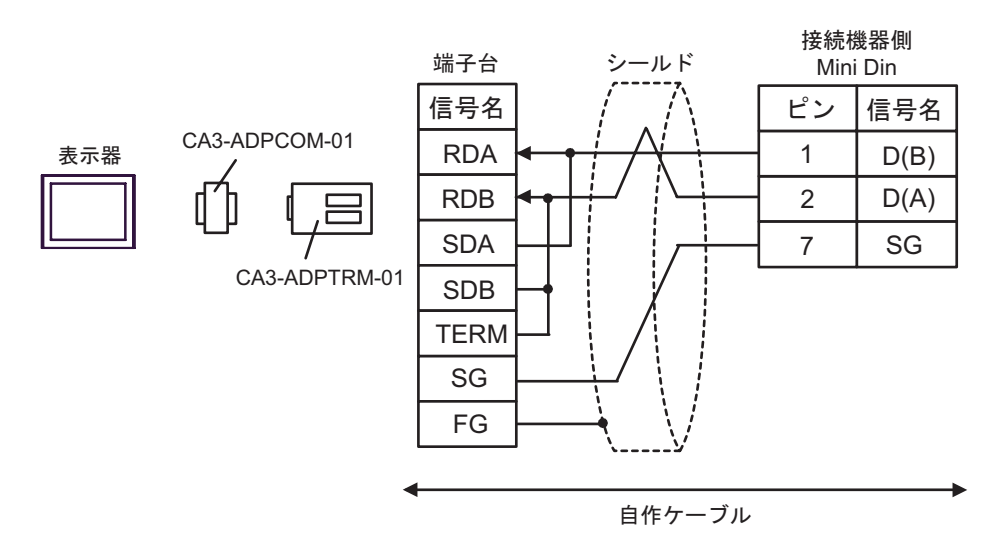

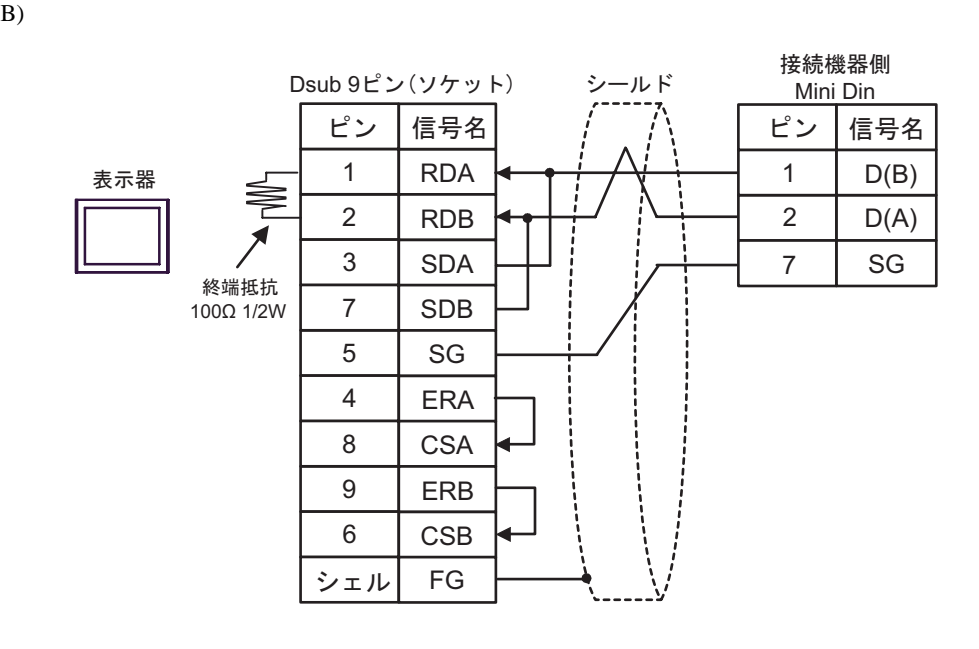

C)  $CA4$ -ADPONL-01

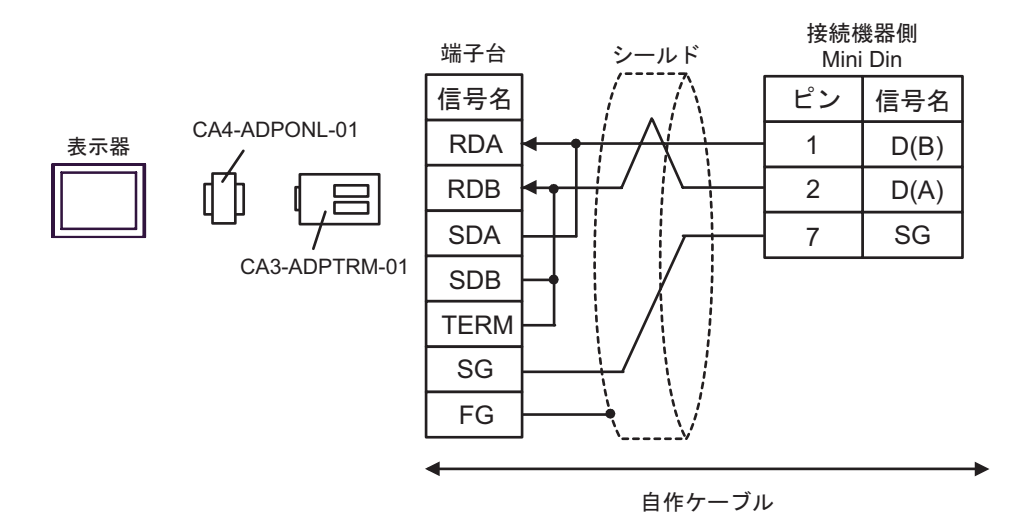

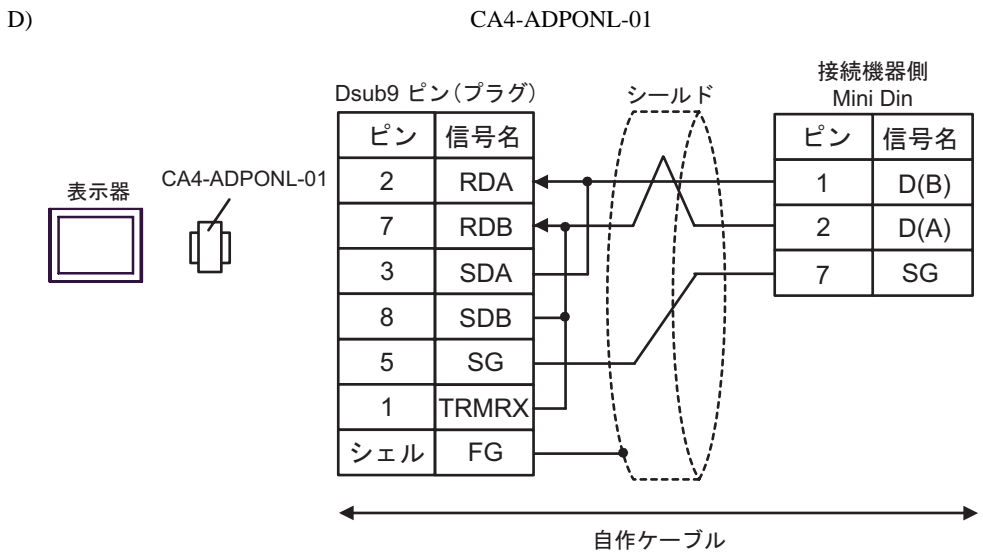

結線図 3

<span id="page-29-0"></span>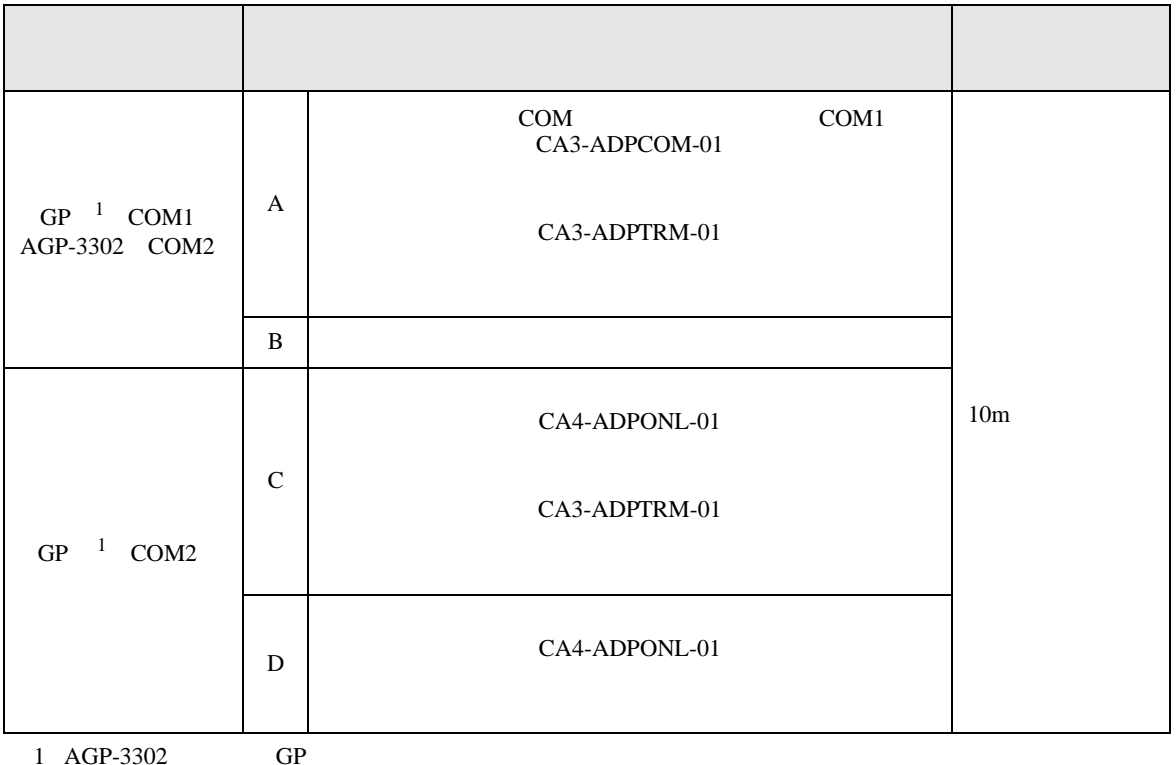

<span id="page-29-1"></span>

A) COM COM CA3-ADPCOM-01

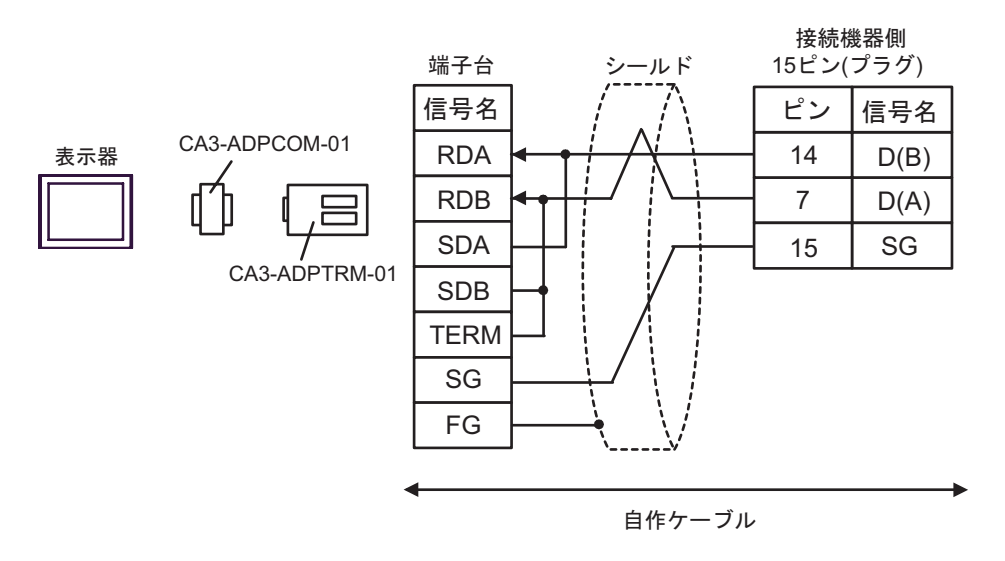

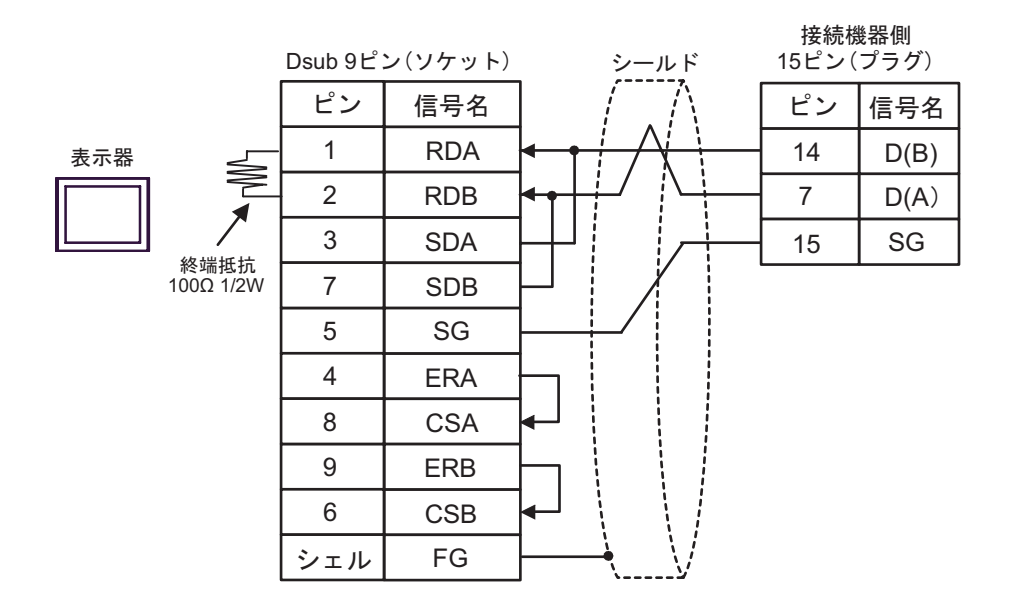

C)  $CA4$ -ADPONL-01

CA3-ADPTRM-01

 $B)$ 

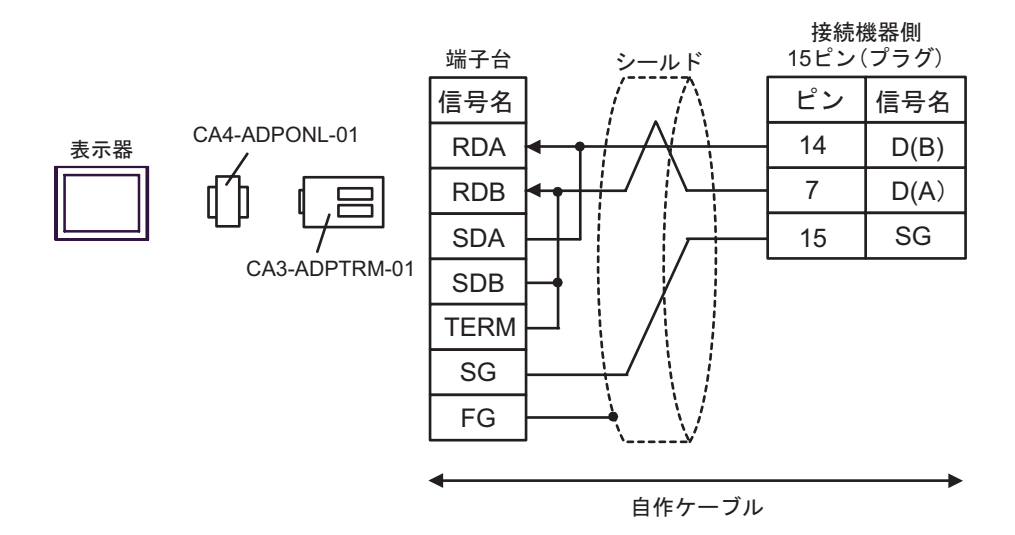

## D)  $CA4$ -ADPONL-01

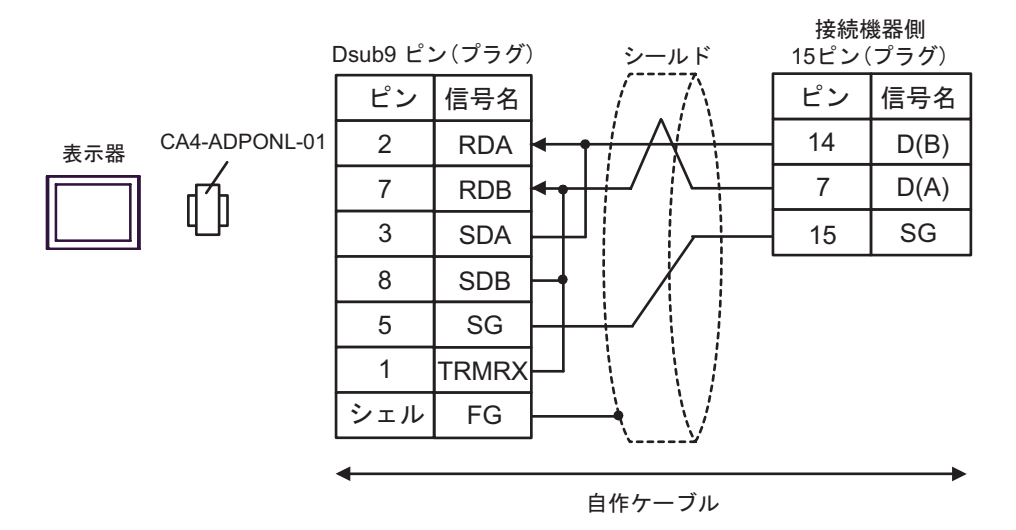

結線図 4

<span id="page-32-1"></span><span id="page-32-0"></span>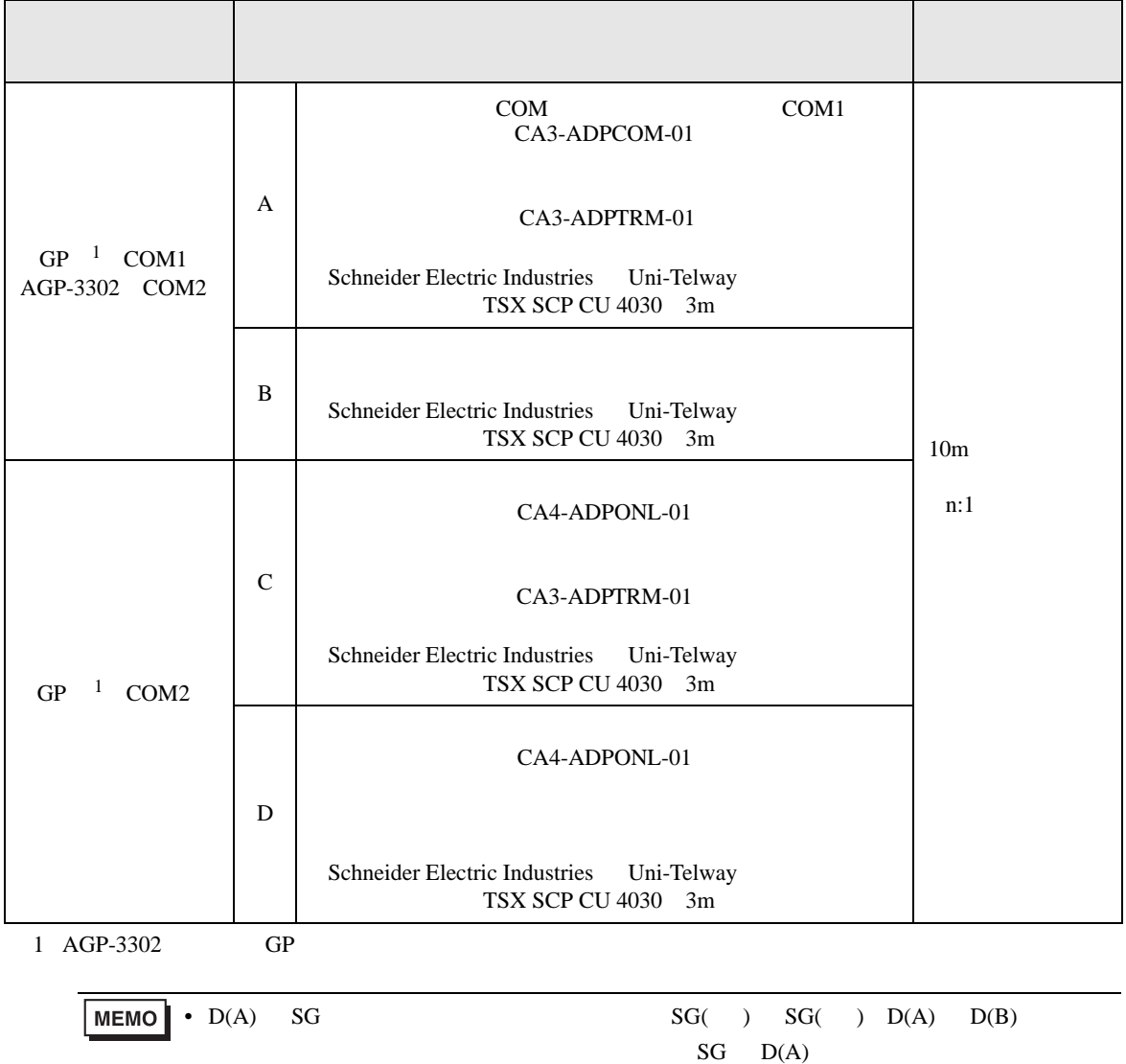

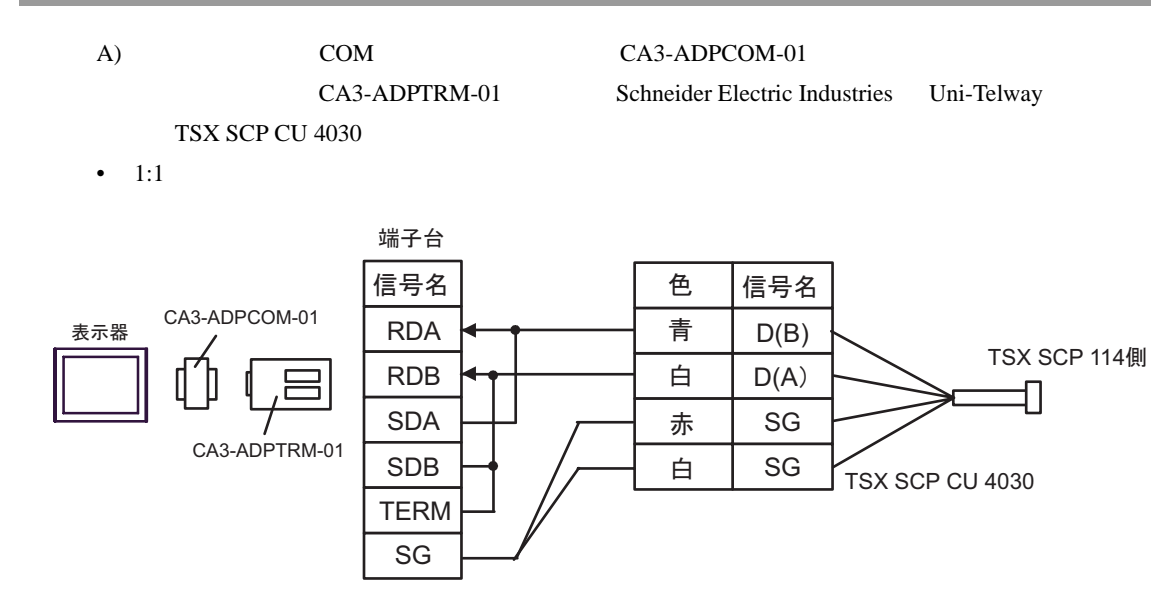

•  $n:1$ 

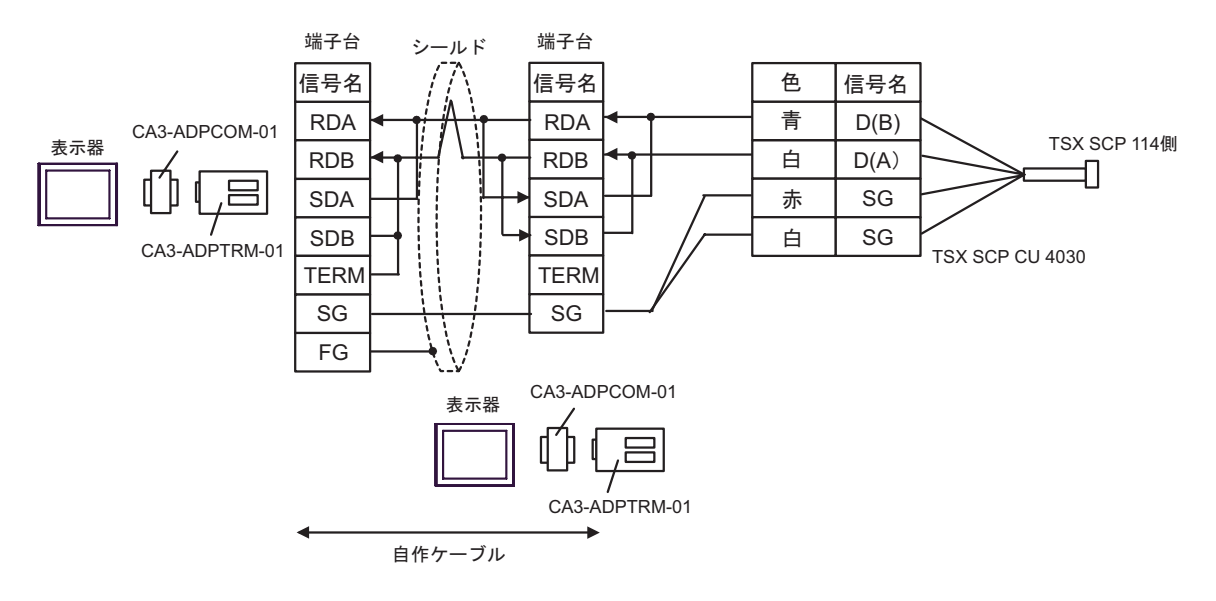

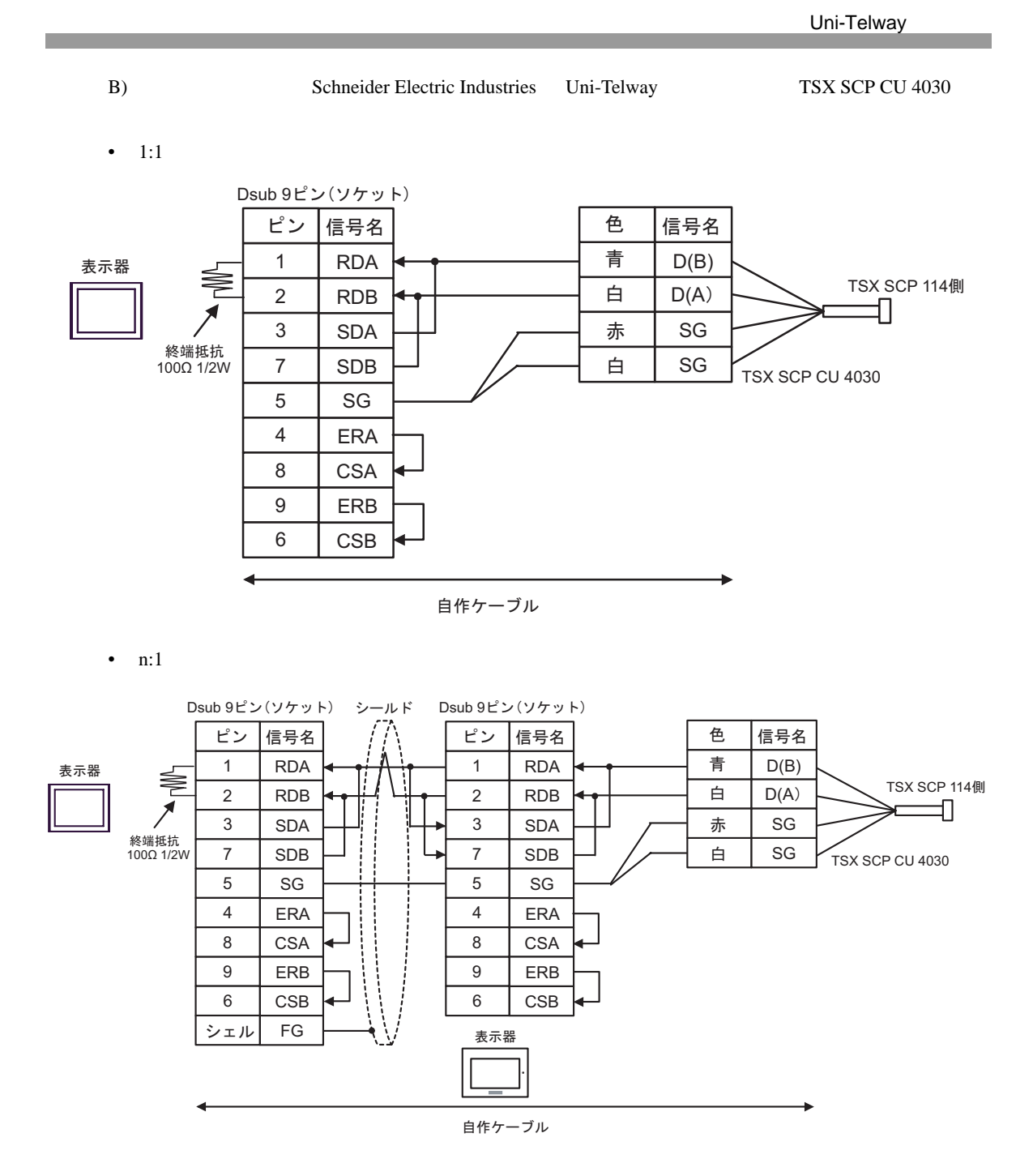

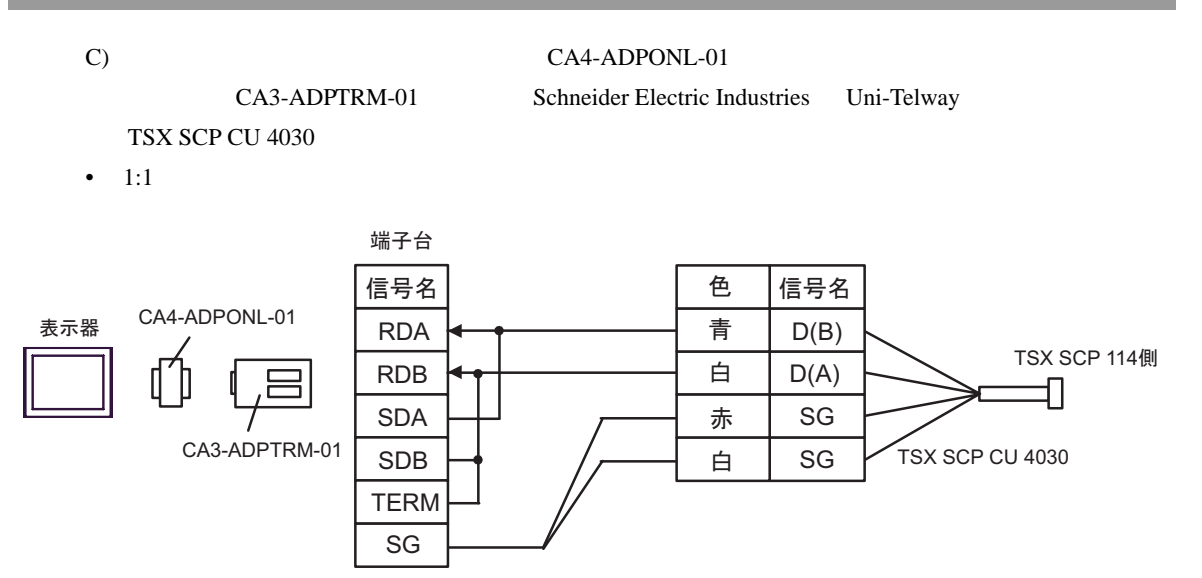

•  $n:1$ 

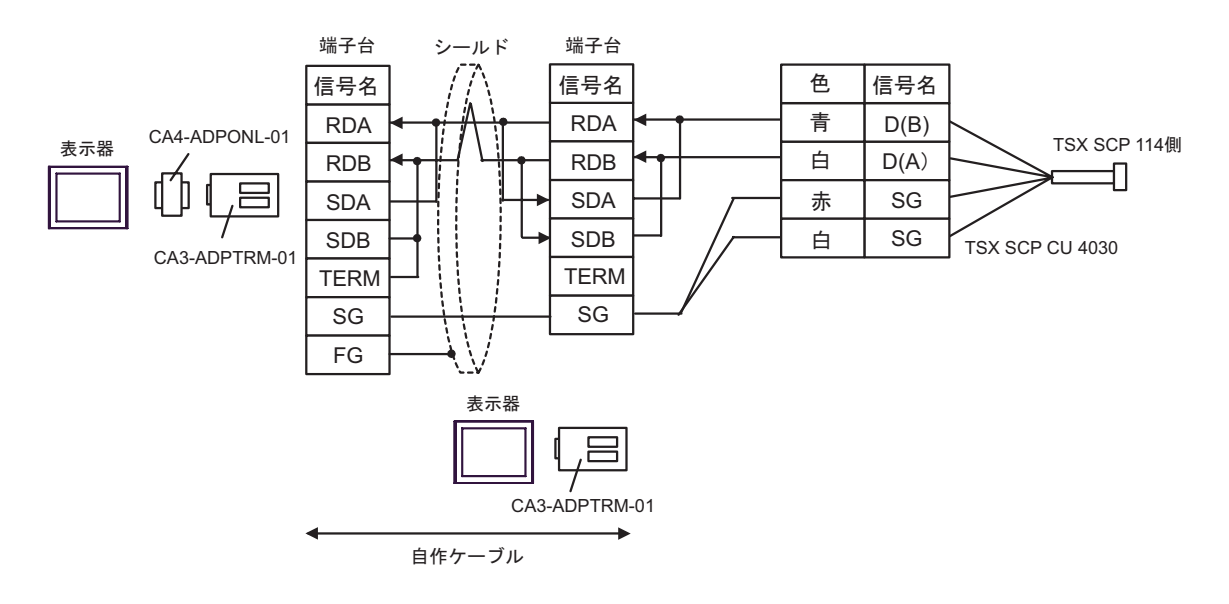

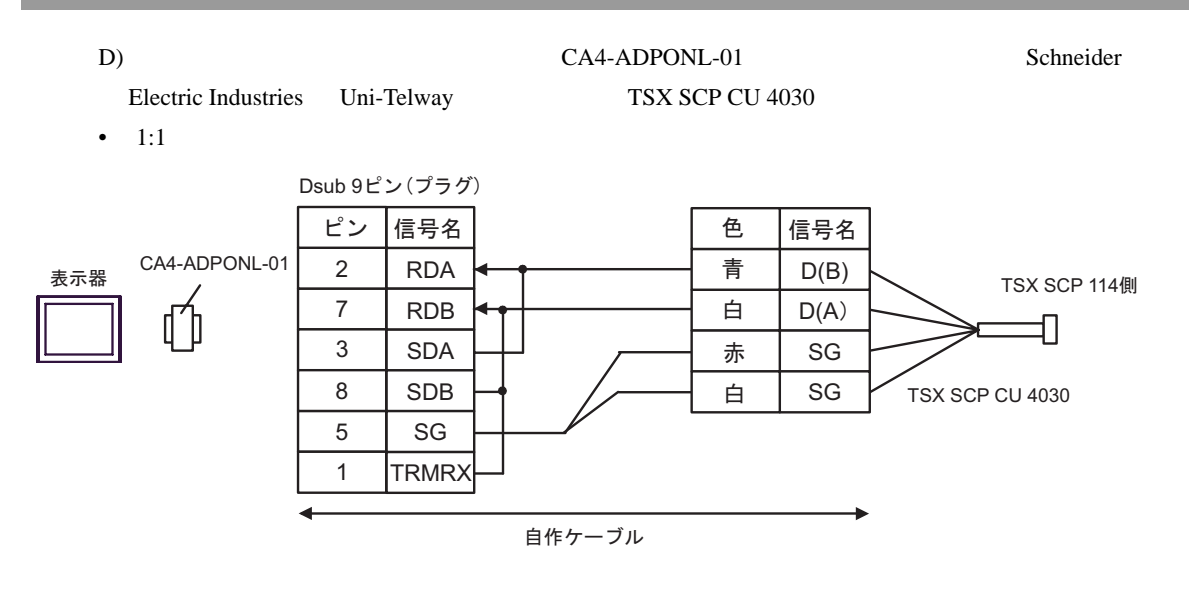

•  $n:1$ 

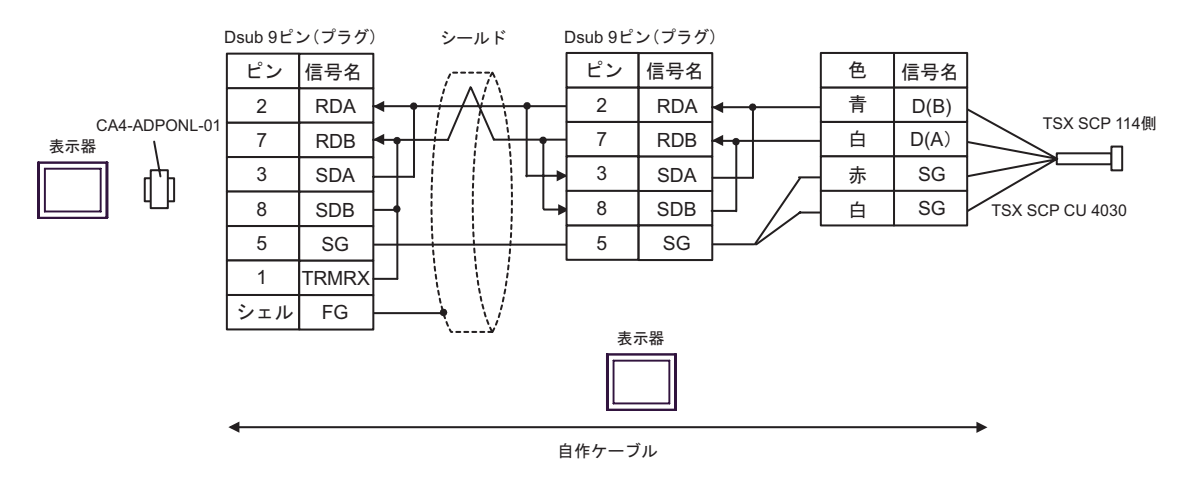

結線図 5

<span id="page-37-0"></span>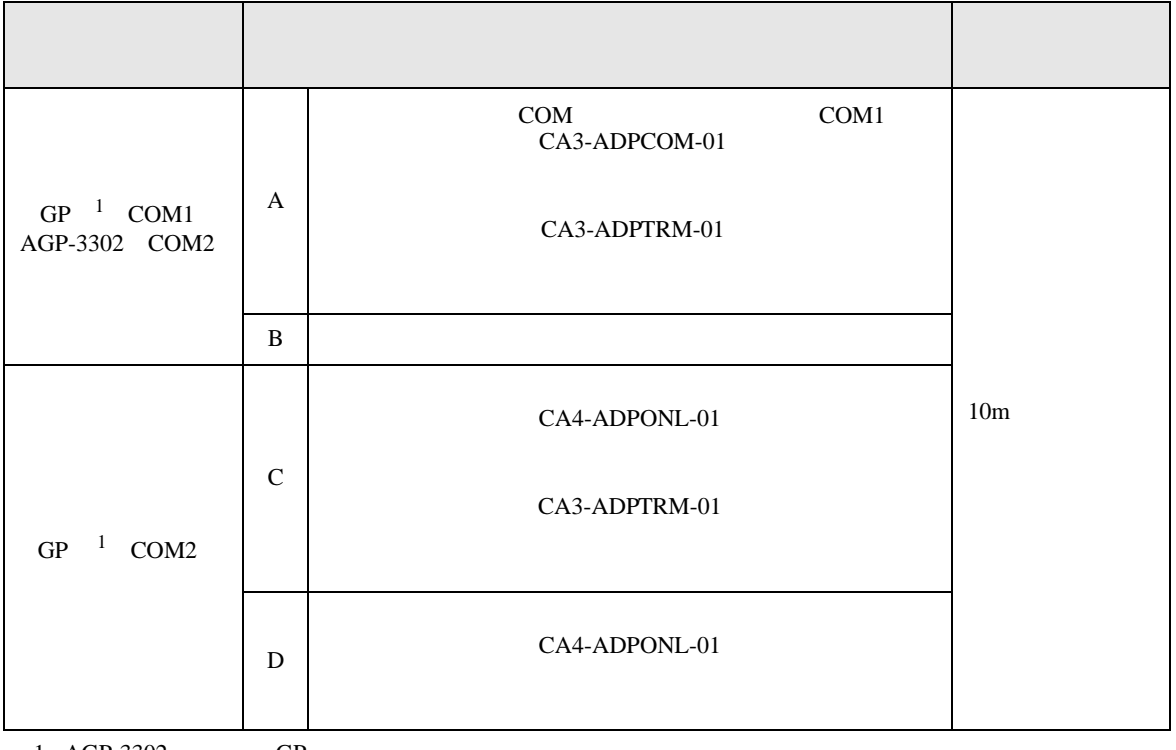

<span id="page-37-1"></span>1 AGP-3302 GP

A) COM COM CA3-ADPCOM-01

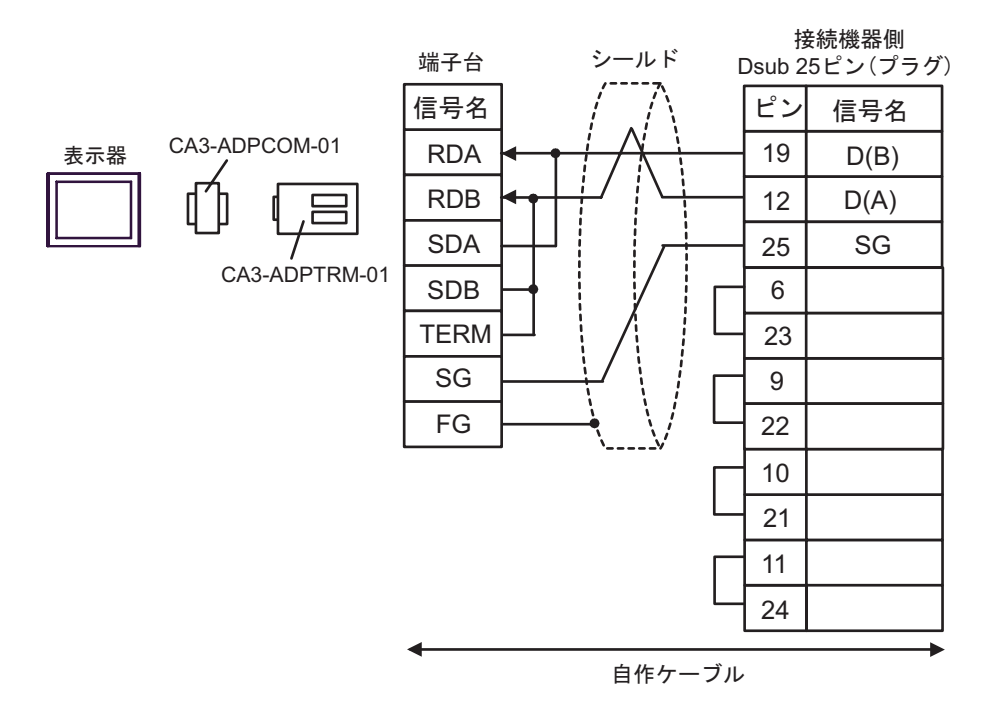

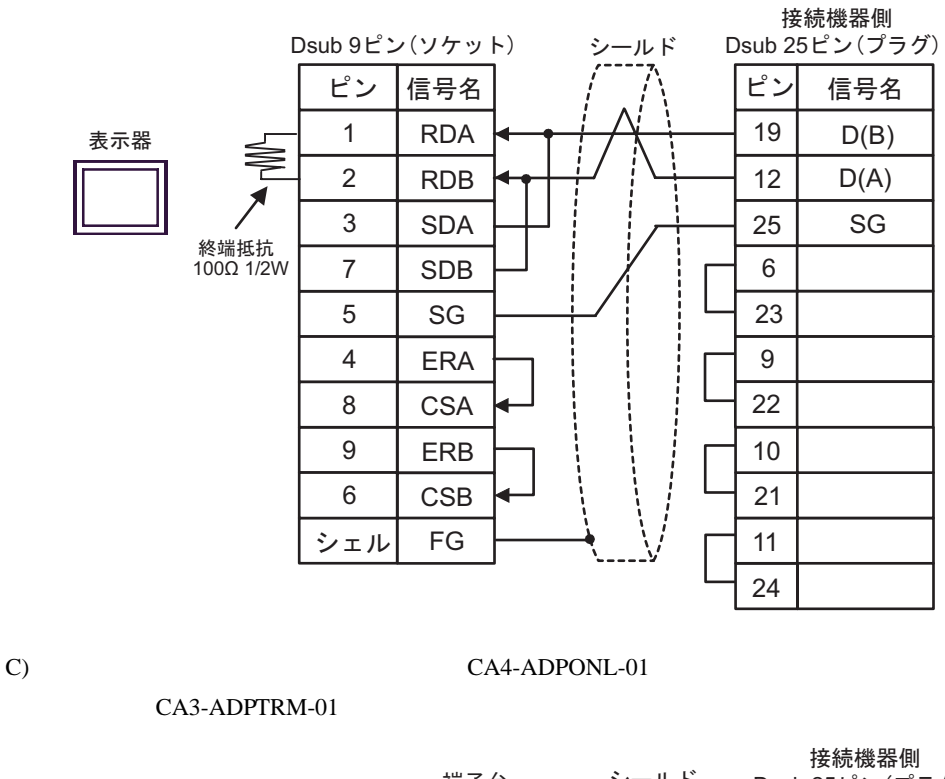

 $B)$ 

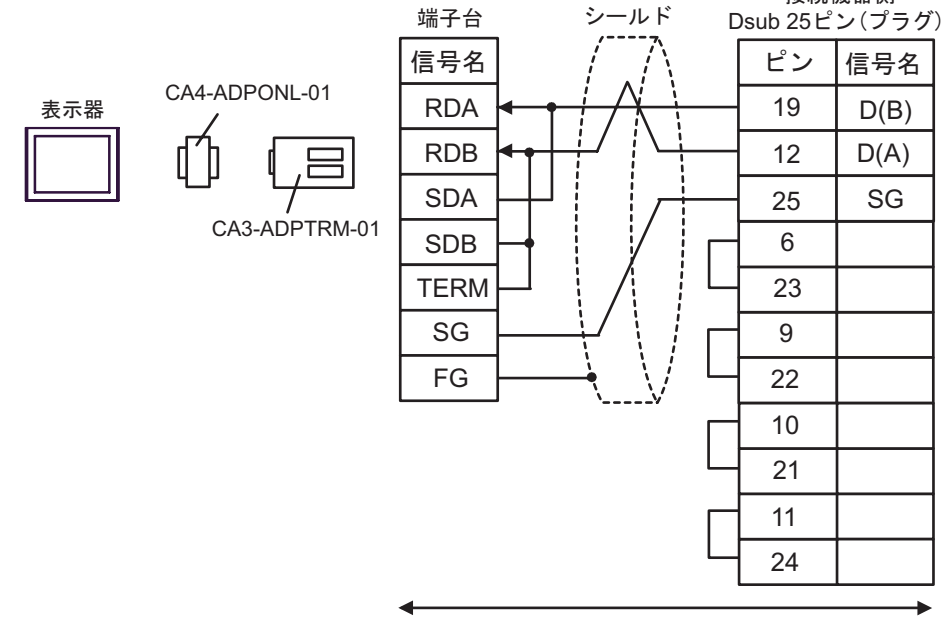

自作ケーブル

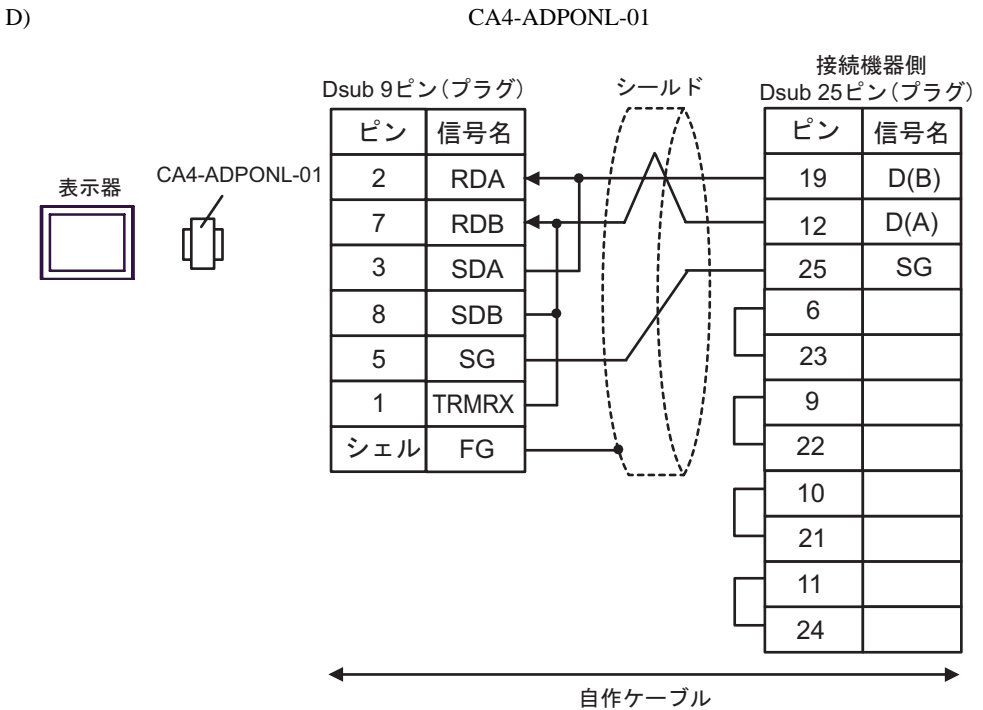

Software Configuration

6.1 Nano

<span id="page-40-0"></span>6 to the contract of the contract of the contract of the contract of the contract of the contract of the contra<br>The contract of the contract of the contract of the contract of the contract of the contract of the contract o

ール・デバイス ビットアドレス アドレス アドレス アドレス 1920 its 情報 はんしょう こうしょう 1920 its 情報 はんしょう こうしょう 2 %MW00000:X00 -<br>%MW0055:X15 %MW00000 - %MW00255  $515$ 3 4 %MD00000:X00 -<br>%MD00254:X31  $\pm 21$ %MD00000 - %MD00254  $51$  $LL/H$ 5 --- %KW00000 - %KW00063  $[H/I] = \frac{1}{2}$  $515$  $5 - 15$ --- %SW00000 - %SW00127 %M00000 - %M00127  $%SO0000 - %SO0127$  ---

 $\Box$ 

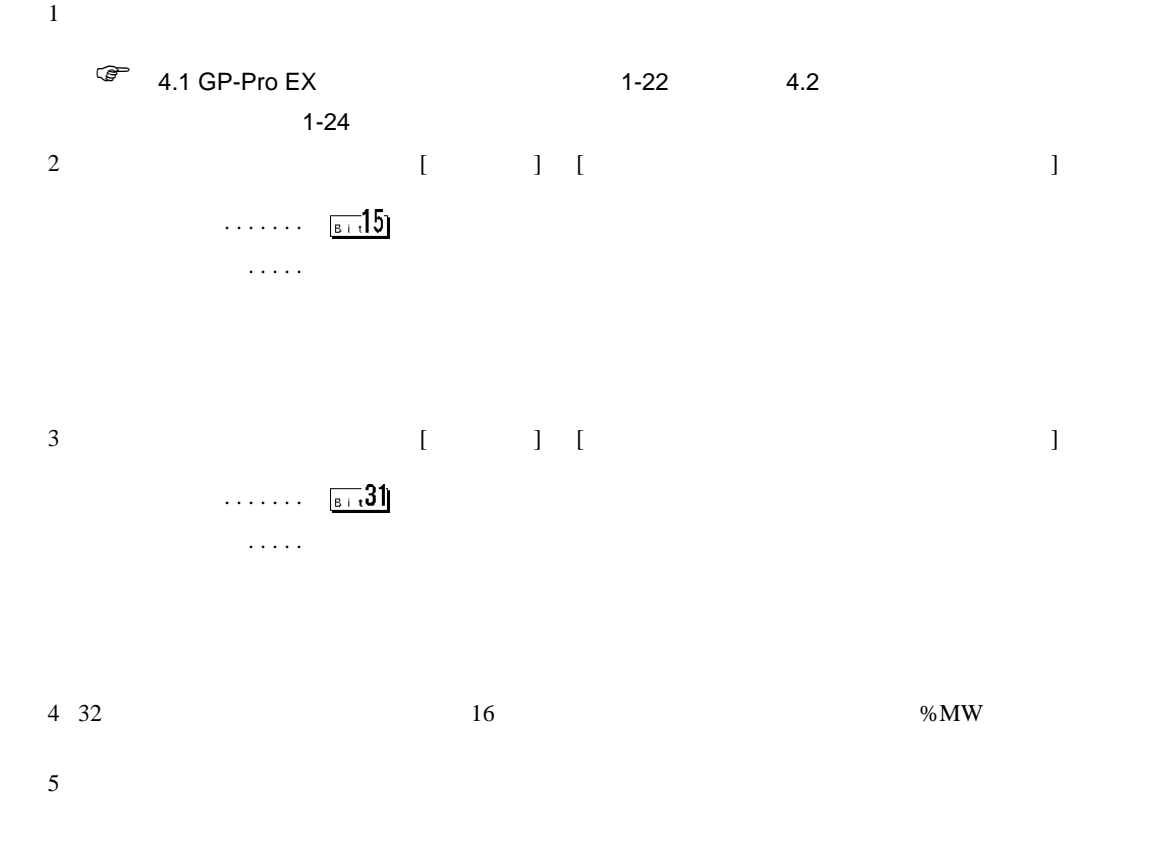

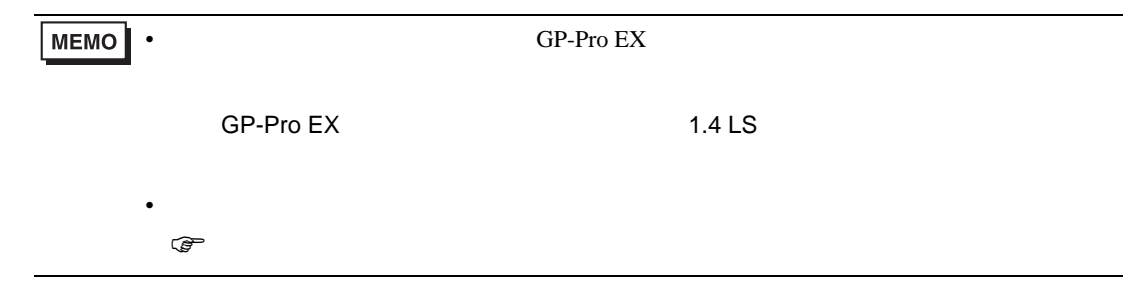

# 6.2 Micro

#### ール・デバイス ビットアドレス アドレス アドレス アドレス 1920 its 情報 はんしょう こうしょう 1920 its 情報 はんしょう こうしょう 2 %MW00000:X00 -<br>%MW17543:X15 %MW00000 - %MW17543  $515$ 3 4 %MD00000:X00 -<br>%MD17542:X31  $\pm 2$ %MD00000 - %MD17542  $\overline{51.31}$ <u>[L/H]</u> 5 --- %KW00000 - %KW13879  $HII$   $^{-1}$  $5 - 15$ --- %SW00000 - %SW00127  $5 - 15$  $%M00000 - %M00255$  --- $%SO0000 - %SO0127$  ---

 $\Box$ 

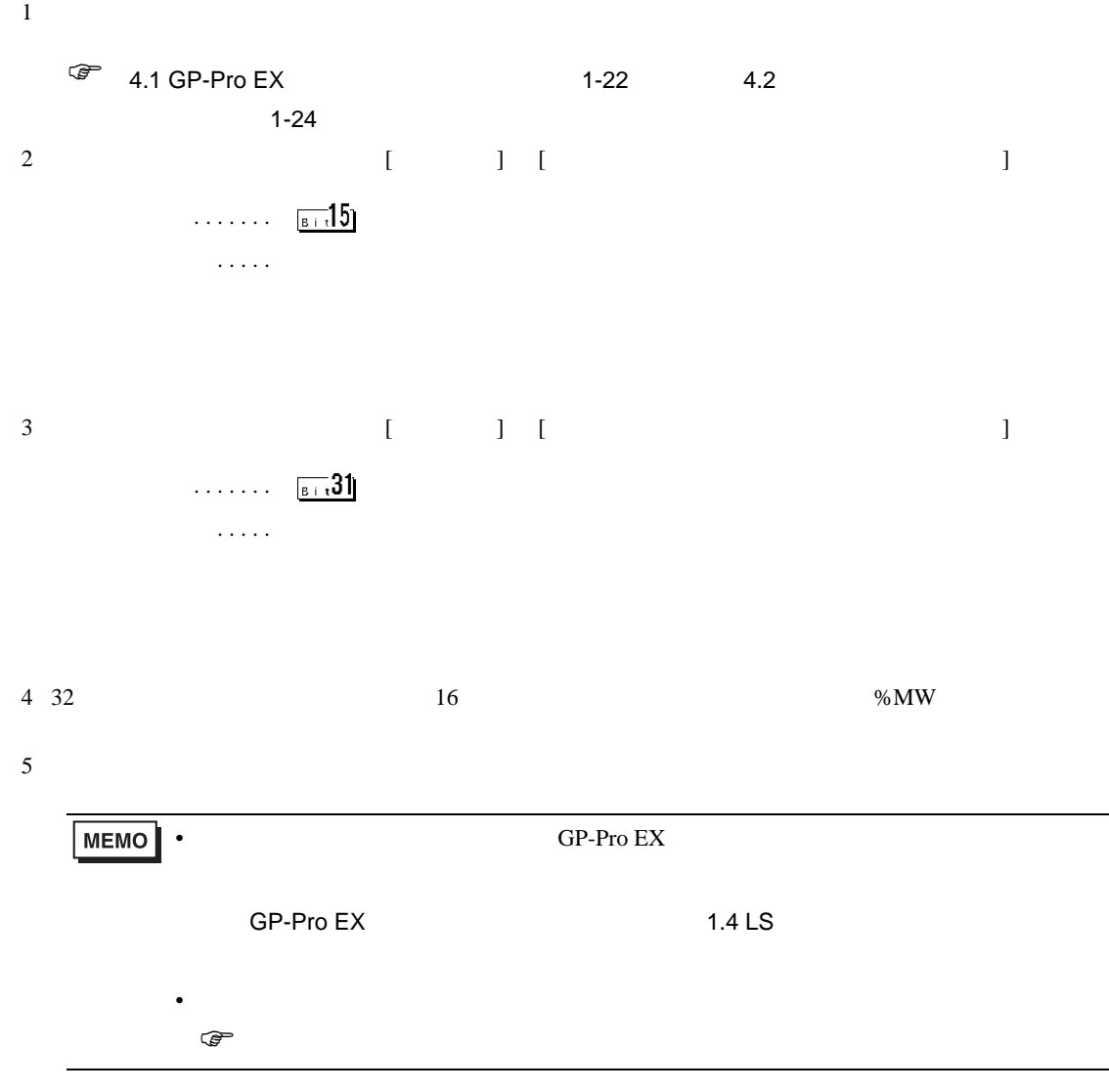

# 6.3 Premium

#### ール・デバイス ビットアドレス アドレス アドレス アドレス 1920 its 情報 はんしょう こうしょう 1920 its 情報 はんしょう こうしょう 2 %MW00000:X00 -<br>%MW32463:X15 %MW00000 - %MW32463  $515$ 3 4 %MD00000:X00 -<br>%MD32462:X31  $\pm 2$ %MD00000 - %MD32462  $\overline{51.31}$ 山川 5 --- %KW00000 - %KW32759  $HII$   $^{-1}$  $515$ --- %SW00000 - %SW00255  $515$  $%M00000 - %M32633$  --- $%SO0000 - %SO0127$  ---

 $\Box$ 

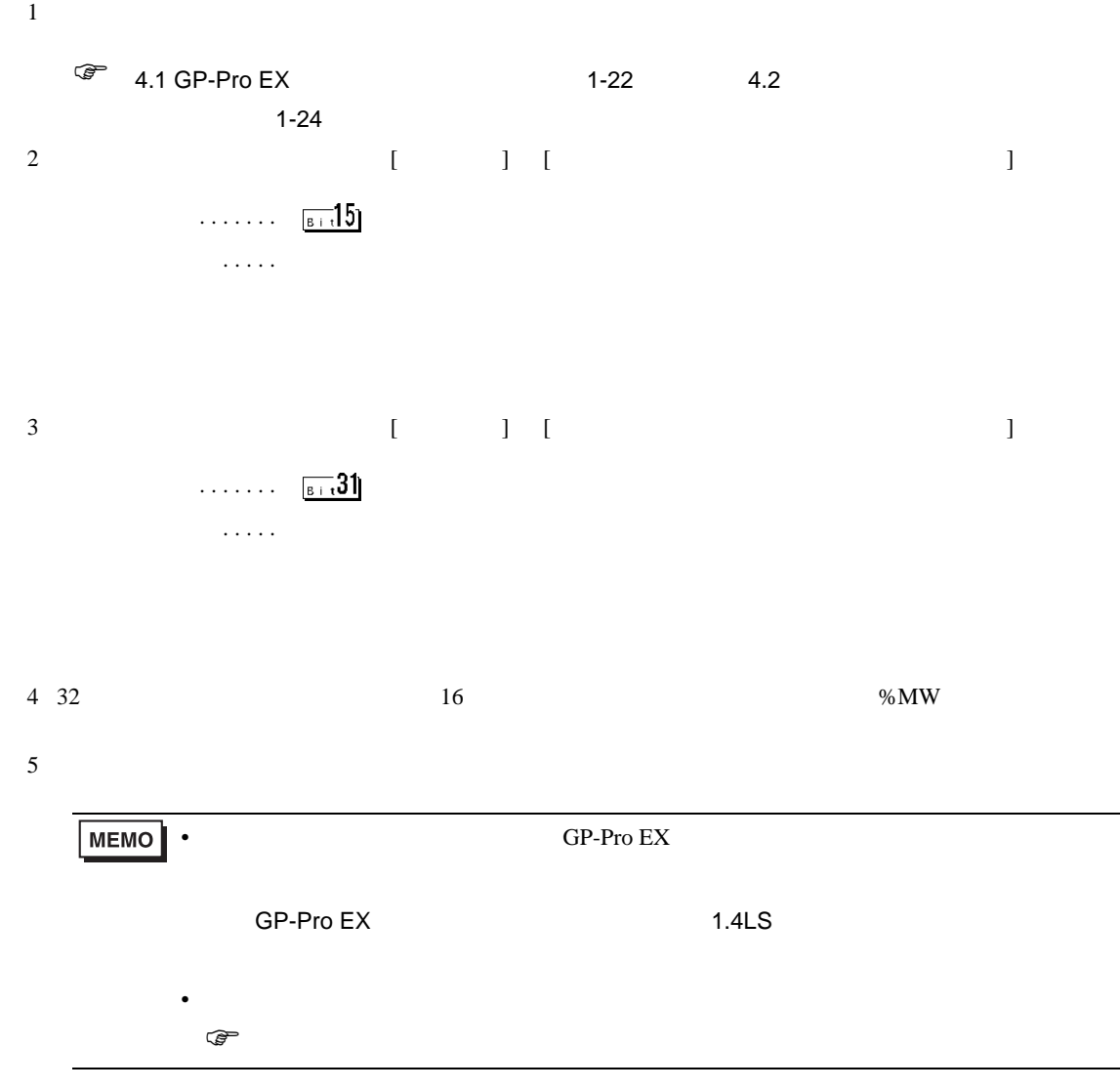

<span id="page-44-0"></span> $7$ 

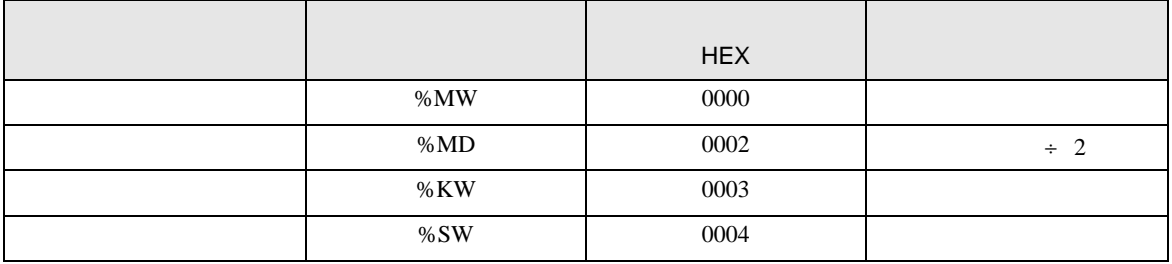

<span id="page-45-0"></span>8 エラー

エラーメッセージは表示器の画面上に「番号 : 機器名 : エラーメッセージ ( エラー発生箇所 )」のよう

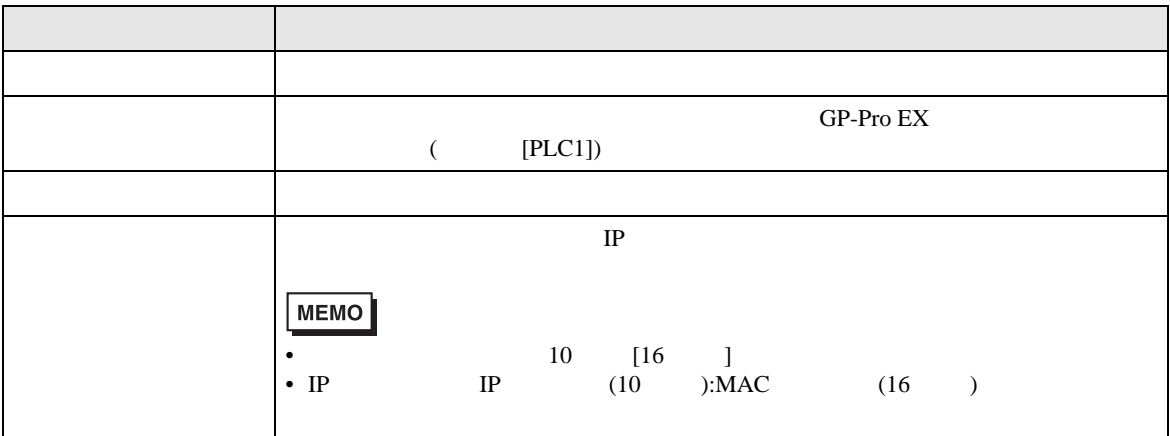

RHAA035:PLC1: extending the state of the state of the state of the state of the state of the state of the state of the state of the state of the state of the state of the state of the state of the state of the state of the

**MEMO**  $\bullet$